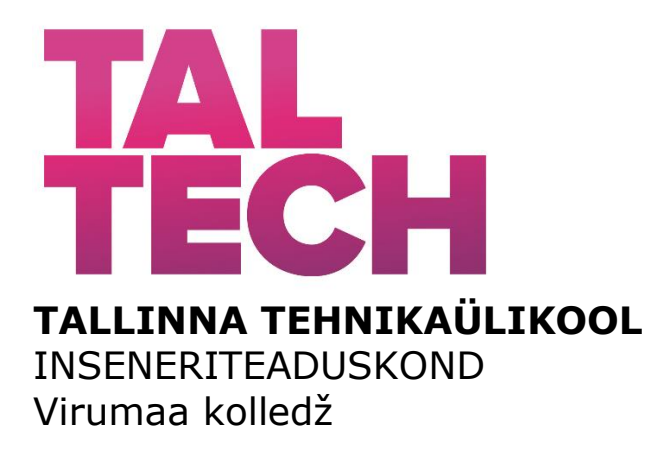

## **Interaktiivse vestlusboti loomine Slack API ja Jira REST API kasutades Creating an interactive chatbot using the Slack API and Jira REST API** RAKENDUSINFOTEHNOLOOGIA ÕPPEKAVA LÕPUTÖÖ

Üliõpilane: Ivan Panas Üliõpilaskood: 154523 Juhendaja: N. Ivleva, lektor

## **AUTORIDEKLARATSIOON**

Olen koostanud lõputöö iseseisvalt.

Lõputööl alusel ei ole keegi teine varem katse-või inseneridiplomit taotletud. Kõik töö koostamisel kasutatud teiste autorite tööd, olulised seisukohad, kirjandusallikatest ja mujalt pärinevad andmed on viidatud.

"………" ……………………… 202….

Autor: ………………………………… / allkiri /

Töö vastab bakalaureusetöö/magistritööle esitatud nõutele

"………" ……………………… 202….

Juhendaja: ………………………………… / allkiri /

Kaitsmisele lubatud

"………" ……………………… 202….

Kaitsmiskomisjoni esimees ……………………………………………………………………………………….

/ nimi ja allkiri /

## **Lihtlitsents lõputöö reprodutseerimiseks ja lõputöö üldsusele**

### kättesaadavaks tegemiseks<sup>1</sup>

Mina Ivan Panas (sünnikuupäev: 24.02.1991 )

1. Annan Tallinna Tehnikaülikoolile tasuta loa (lihtlitsentsi) enda loodud teose

Interaktiivse vestlusboti loomine Slack API ja Jira REST API kasutades

mille juhendaja on

### Natalja Ivleva

1.1 reprodutseerimiseks lõputöö säilitamise ja elektroonse avaldamise eesmärgil, sh Tallinna Tehnikaülikooli raamatukogu digikogusse lisamise eesmärgil kuni autoriõiguse kehtivuse tähtaja lõppemiseni;

1.2 üldsusele kättesaadavaks tegemiseks Tallinna Tehnikaülikooli veebikeskkonna kaudu, sealhulgas Tallinna Tehnikaülikooli raamatukogu digikogu kaudu kuni autoriõiguse kehtivuse tähtaja lõppemiseni.

2. Olen teadlik, et käesoleva lihtlitsentsi punktis 1 nimetatud õigused jäävad alles ka autorile.

3. Kinnitan, et lihtlitsentsi andmisega ei rikuta teiste isikute intellektuaalomandi ega isikuandmete kaitse seadusest ning muudest õigusaktidest tulenevaid õigusi.

**¹***Lihtlitsents ei kehti juurdepääsupiirangu kehtivuse ajal, välja arvatud ülikooli õigus lõputööd reprodutseerida üksnes säilitamise eesmärgil.*

\_\_\_\_\_\_\_\_\_\_\_\_\_\_\_(allkiri)

\_\_\_\_\_\_\_\_\_\_\_\_\_\_\_(kuupäev)

### **Virumaa kolledž**

## **LÕPUTÖÖ ÜLESANNE**

### **Üliõpilane:** Ivan Panas, 154523

Õppekava, peaeriala: RDIR12 Rakendusinfotehnoloogia

Juhendaja(d): lektor, Natalja Ivleva, +372 336-3921

### **Lõputöö teema:**

(eesti keeles) Interaktiivse vestlusboti loomine Slack API ja Jira REST API kasutades

(inglise keeles) Creating an interactive chatbot using the Slack API and Jira REST API

### **Lõputöö põhieesmärgid:**

1. Luua Slack boti, mis teavitab töötajaid tulemusest Jira kaardi sulgemisel.

### **Lõputöö etapid ja ajakava:**

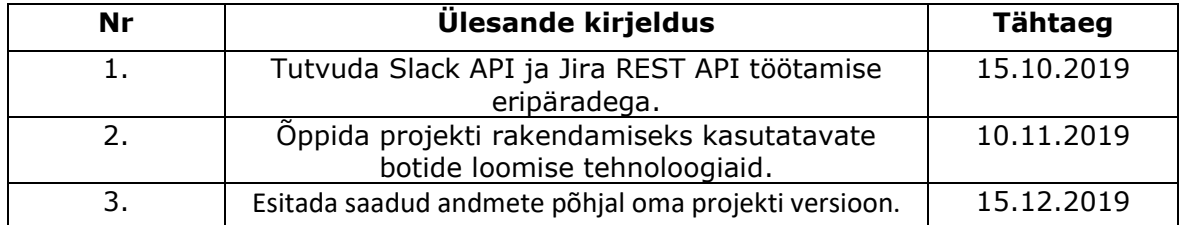

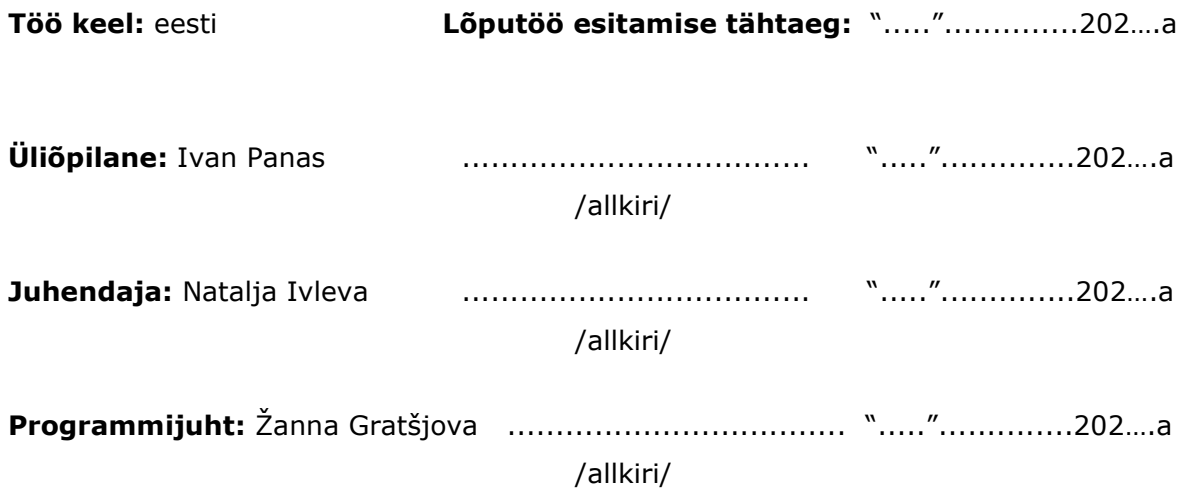

# **SISUKORD**

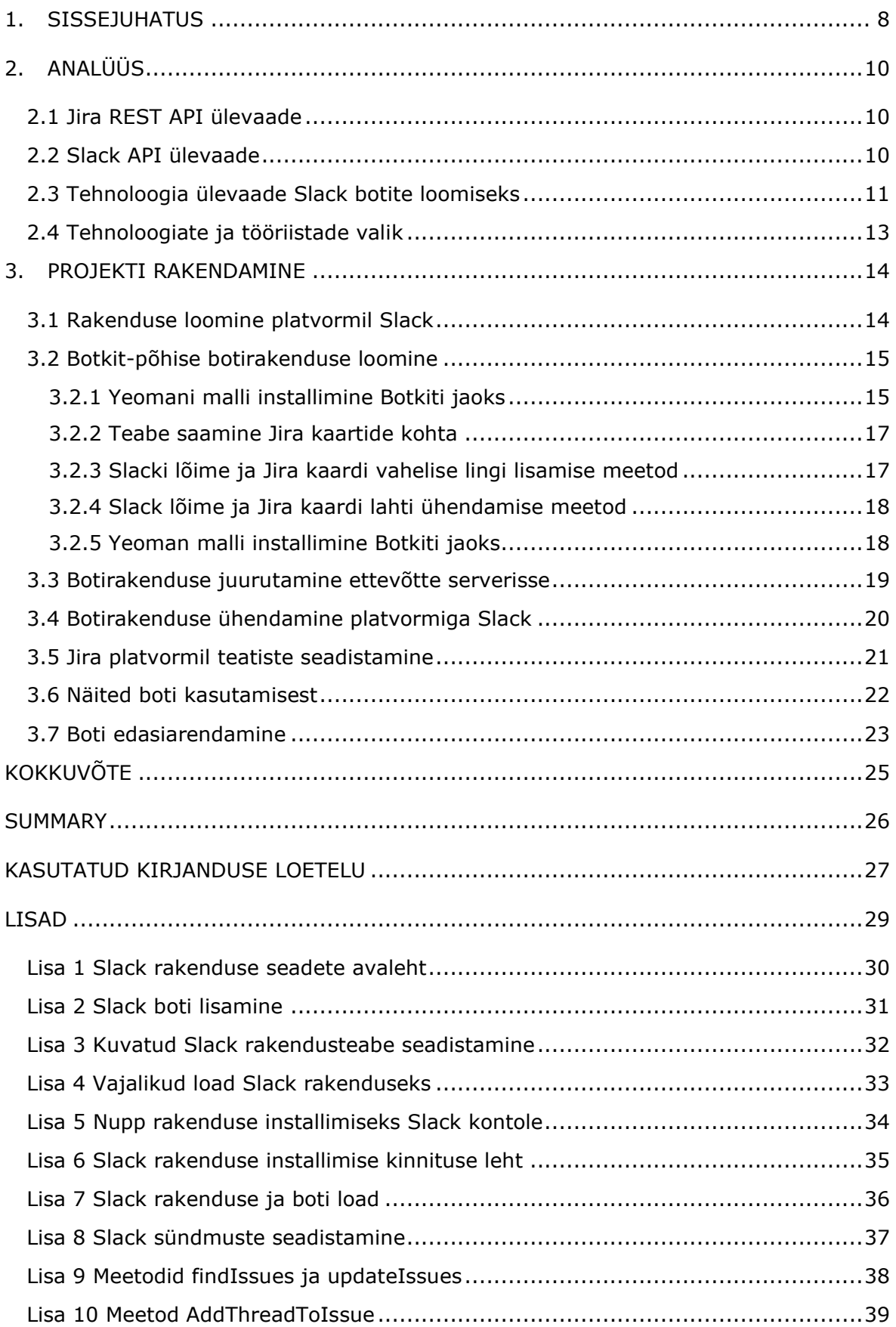

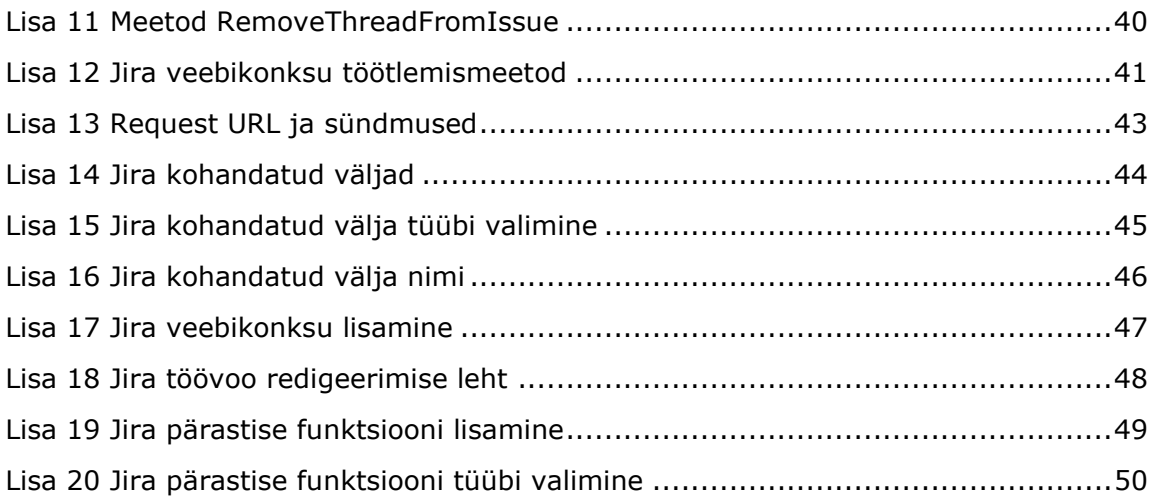

# **Lühendite ja mõistete sõnastik**

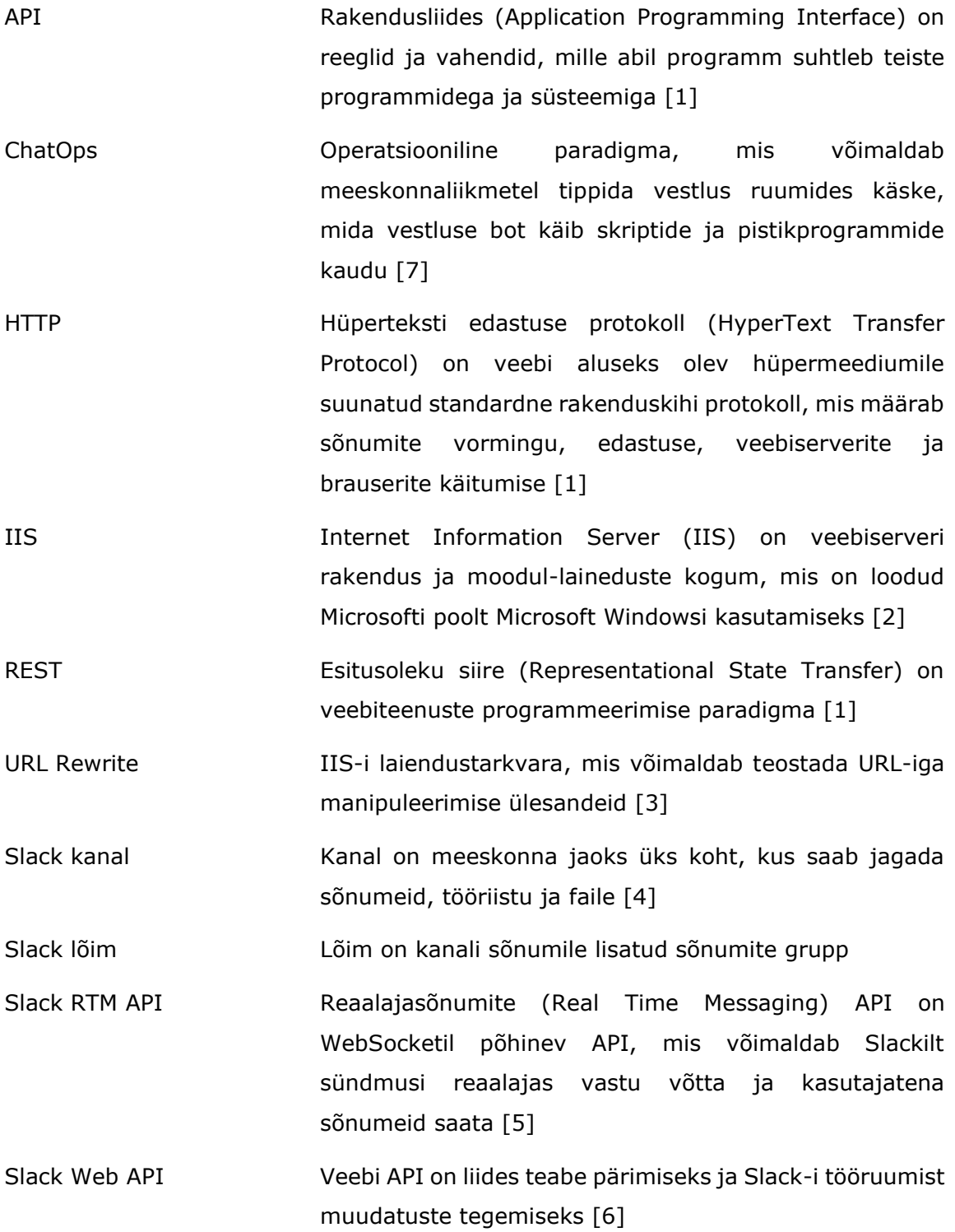

## <span id="page-7-0"></span>**1. SISSEJUHATUS**

Linnworks on rahvusvaheline e-kaubanduse rakenduste arendusettevõte.

Töötajate vaheliseks suhtlemiseks kasutatakse firmasiseselt rakendust Slack. See rakendus võimaldab töötajatel suhelda ja andmeid omavahel vahetada.

Arendusprotsessi korraldamiseks kasutab ettevõte välearenduseks mõeldud rakendust - Jira. Selle abil saavad meeskonnad tarkvara kavandada, jälgida ja väljastada.

Linnworks kasutab Slacki ja Jira platvormide integreerimiseks kolmanda osapoole tasulisi pistikprogramme ja rakendusi, kuid mõnda ülesannet ei saa nende abiga lahendada. Seetõttu pöördus ettevõte autori poole ettepanekuga lahendada üks neist probleemidest. See seisneb selles, et ettevõtte töötajad soovivad kiiresti saada teavet Jira platvormi abil tehtud tööde lõpuleviimise kohta.

Autori töö eesmärk on luua Slack boti, mis teavitab töötajaid tulemusest Jira kaardi sulgemisel. Jira kaardi sulgemine tähendab sel juhul, et ülesanne on lõpule viidud või seda ei saa mingil kaardil kirjeldatud põhjusel lõpule viia.

Töö eesmärgi saavutamiseks seadis autor endale järgmised ülesanded:

- 1) tutvuda Slack API ja Jira REST API töötamise eripäradega;
- 2) õppida projekti rakendamiseks kasutatavate botide loomise tehnoloogiaid;
- 3) esitada saadud andmete põhjal oma projekti versioon.

Ettevõte on autorile seadnud järgmised nõuded:

- bot saab sõnumeid lugeda ainult avalikest kanalitest;
- bot saab töötajaid teavitada ainult kanali lõimes;
- võimalus teatist tellida ja tellimusest loobuda;
- käsud, millele botile vaja vastata, peaksid olema võimalikult lihtsad, mitte rohkem kui 2-3 sõna;
- boti rakendus tuleb juurutada ettevõtte serveris Widows Server 2019 juhtimisega.

Sellega seoses uurib autor töö esimeses osas seda probleemi ja teises kirjeldab selle lahendust. Pärast seda teeb ta järeldused saadud tulemuse kohta ja projekti arenguperspektiividest.

Lõputöö märksõnad on: vestlusbot, Slack, Jira, Botkit, rakenduskõrgharidusõppe lõputöö.

# <span id="page-9-0"></span>**2. ANALÜÜS**

Selles peatükis uurib autor Slack API, Jira REST API ja olemasolevaid tehnoloogiaid Slack botite loomiseks. Uuringu käigus jõuab autor järeldusele Linnworksile uue Slack boti loomise kohta ning lisaks otsustab, milliste tehnoloogiate ja tööriistadega projekti rakendatakse.

## <span id="page-9-1"></span>**2.1 Jira REST API ülevaade**

Jira tarkvara peamine eesmärk on ülesannete jälgimine ja haldamine. Töötajatel on võimalus tööülesannetega töötada veebiliidese kaudu, mis võib asuda kas ettevõtte serveris (Jira Server) või pilves (Jira Cloud).

Lisaks veebiliidesele pakub Jira võimalust hallata ülesandeid ka programmi teel, nimelt REST API kaudu. Kuna Linnworks kasutab pilveversiooni, kaalub autor REST API Jira Cloud jaoks - Jira REST API. Autor pöörab sellele tähelepanu, kuna Jira-l on ka teisi REST-i API-sid: Jira tarkvaraserveri REST API ja Jira Service Desk Server REST API [8].

Jira REST API kasutamine toimub HTTP päringute saatmise kaudu. Autentimiseks kasutatakse põhimeetodit, seega peab päring sisaldama spetsiaalset päist kodeeritud kasutajanime ja parooliga. [8]

Kasutatud HTTP päringupäised:

- authorization;
- content-type. [8]

Kasutatud andmete liigid:

• application/json. [8]

Rakendus saab vastuseks sellisele taotlusele JSON-objekti.

## <span id="page-9-2"></span>**2.2 Slack API ülevaade**

Slack on pilvepõhine sõnumsideplatvorm. Lisaks tavakasutajatele saavad platvormis sõnumeid saata platvormi sisse installitud botid või rakendused. Selliste rakendustega suhtlemiseks pakub Slack avaliku veebi API-d. Selle abil saate saata sõnumeid ning saada mitmesugust rakendusele saadavat teavet.

Kuna Slack API ei ole REST API, töötavad kõik selle meetodid ainult HTTPS-i kaudu ja toetavad ainult GET- või POST-meetodeid. Autentimiseks kasutatakse OAuth 2.0, seetõttu peab päises või HTTP-päringu argumentide hulgas olema Bearer token. [6]

Kasutatud HTTP päringupäised:

- content-type;
- authorization. [6]

Parameetrite edastamiseks on kasutatud järgmiseid tüüpe:

- as query string;
- application/json;
- $\bullet$  application/x-www-form-urlencoded. [6]

Kõik Slack API vastused tagastatakse JSON-vormingus ja sisaldavad järgmist teavet:

- edukad ja mitteedukad taotlused;
- vead, kui neid on;
- hoiatused, kui neid on;
- päringuga seotud teave. [6]

## <span id="page-10-0"></span>**2.3 Tehnoloogia ülevaade Slack botite loomiseks**

Selles osas võrdleb autor olemasolevaid tehnoloogiaid, mis võimaldavad luua ja arendada botid Slack platvormi jaoks. Nende nimekiri on esitatud erinevates programmeerimiskeeltes ja see on saadaval ametlikul Slacki veebisaidil [9]. Tabelis tõi autor välja mõned neist, mida ta läbi vaatab.

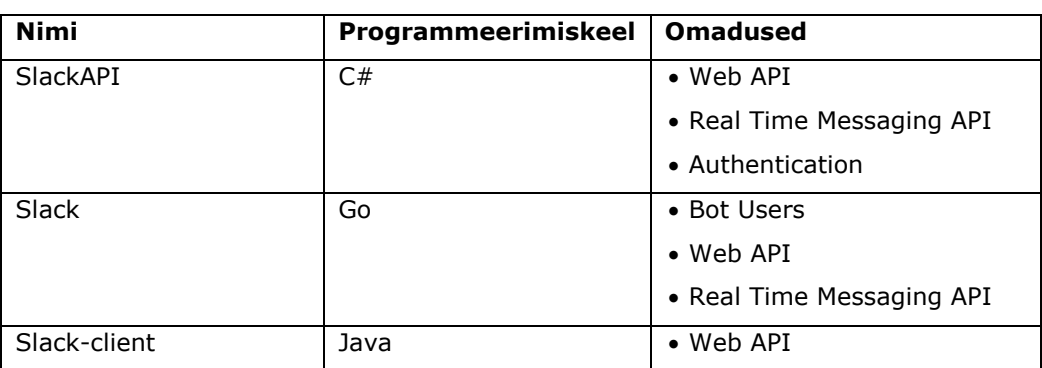

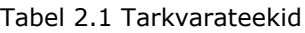

Tabel 2.1 Tarkvarateekid järg

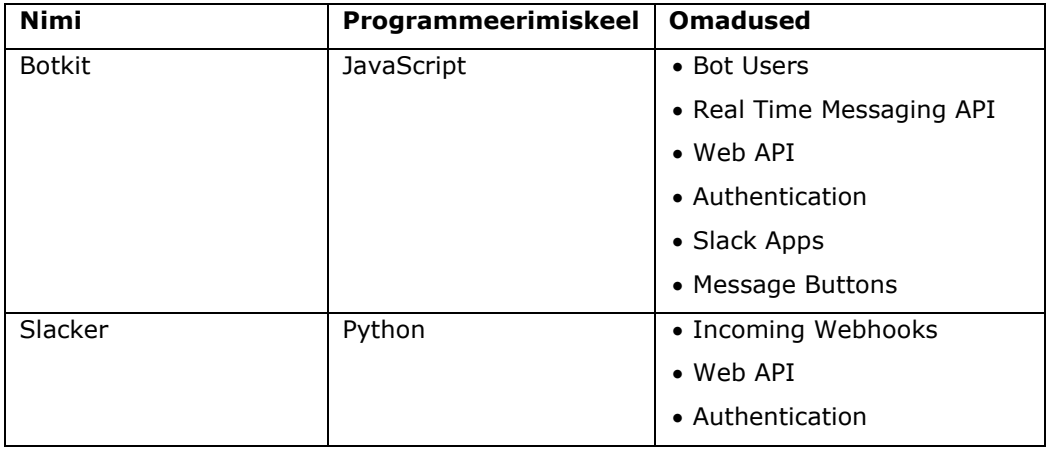

SlackAPI on C # avatud lähtekoodiga teek, mis on saadaval MIT-i litsentsi alusel. See võimaldab teil kasutada nii Web API kui ka RTM API. Lisaks toetab see tööd OAuth 2.0 pääsumärkidega. [10]

Slack on Go keeles kirjutatud avatud teek, mille lähtekood asub GitHubi hoidlas. See on saadaval BSD 2-klausli litsentsi alusel. Teek toetab töötamist mitte ainult veebi API ja RTM API, vaid ka Bot Users. [11]

Slack-klient on Ameerika ettevõtte Hubspot Java keeles kirjutatud väike teek. Lähtekood asub GitHubi hoidlas ja on saadaval kasutamiseks Apache-2.0 litsentsi all. Teek toetab ainult Web API põhimeetodeid. [12]

Botkit on Howdy avatud lähtekoodiga JavaScripti teek. Lähtekood asub GitHubi hoidlas ja on saadaval MIT-litsentsi all. Botkit on tööriistakomplekt vestlusbottide loomiseks, sealhulgas platvormi Slack jaoks. Teek võimaldab töötada mitte ainult Web API ja RTM APIga, vaid ka Slack botite ja rakendustega. Samuti on saadaval autentimine OAuth 2.0 juurdepääsulubade kaudu ja võimalus luua sõnumites interaktiivseid nuppe. [13] Selle teegi on ametlikult heaks kiitnud ja seda toetab Microsoft ning see on osa Microsoft Bot Frameworkist [14].

Slacker on Pythonis kirjutatud avatud teek, mille autor on Oktay Sancak. Selle kasutamiseks peate nõustuma Apache-2.0 litsentsiga. Teek toetab nii Web API-d kui ka autentimist OAuth 2.0 ligipääsulubade kaudu. [15]

Arvutinägemine jaguneb kaheks kihiks: kõrgetasemeline nägemine ja madalatasemeline nägemine. Madalatasemeline nägemine vastutab pilditöötluse, kontuuritöötluse, tagaplaani eemaldamise, muutuste detekteerimise, objekti jälgimise, suuruse muutmise eest. Kõrgetasemeline nägemine vastab objektide klassifitseerimisele, objektide asukoha või selle suuruse hindamisele.

12

## <span id="page-12-0"></span>**2.4 Tehnoloogiate ja tööriistade valik**

Autor vaatas üle Jira REST API ja Slack API põhipunktid, samuti 5 tehnoloogiat Slacki platvormi vestlusbottide loomiseks. Vestlusboti loomiseks valis ta Botkiti mitmel põhjusel.

Esiteks on teegi funktsioonide loend ulatuslik ja suurim. Lisaks API-ga töötamisele on autoril botite ja rakenduste teabele juurdepääs. Samuti saab ta luua interaktiivsete nuppude ja muude menüüelementidega sõnumeid, mida saab kasutada tulevaste ülesannete jaoks.

Teiseks on autoril selle teegiga töötamiseks piisavalt JavaScripti ja TypeScripti arenduskogemusi. Ja Yeomani malli kasutamine Botkiti rakenduste loomiseks võimaldab boti jaoks malliprojekti luua mõne väikese sammuga [16]. Seega lühendab oluliselt arendusaega.

Ja kolmandaks soovib autor märkida, et Botkiti toetab Microsoft ja see on juba Microsoft Bot Frameworkisse sissehitatud. See annab kindluse selle toote kvaliteedis ning selles, et seda saab edasi arendada ja parandada.

Koodi redigeerimise tööriistade hulgast valis autor kompaktse ja kerge Visual Studio Code toimetaja, mida saab kasutada tasuta [17]. See võimaldab ühendada erinevaid pistikprogramme ja töötada hoidlatega.

## <span id="page-13-0"></span>**3. PROJEKTI RAKENDAMINE**

Selles osas kirjeldab autor Linnworksile uue Slack-boti loomist. Ta jagas boti loomise protsessi mitmeks etapiks, mida kirjeldatakse allpool. Samuti juhib ta lugeja tähelepanu asjaolule, et Linnworksi kasutatud ja selles töös esitatud salajaseid võtmeid, paroole ja linke saab muuta või peita.

## <span id="page-13-1"></span>**3.1 Rakenduse loomine platvormil Slack**

Rakenduse ja botite loomiseks kasutas autor Slacki veebilehe dokumentatsiooni [18]. Kuna bot on Slacki rakendusese osa, lisab see kõigepealt rakenduse ja seejärel boti. Lehel koos installitud rakenduste loendist autor klõpsas *Create New App*. Seejärel täitis vajalikud lahtrid, luges tingimused ja klikkis *Create App* [19]. Selles etapis valis autor rakendusele nimetus ja märkis konto, millele rakendus lisatakse (vt Joonis 3.1).

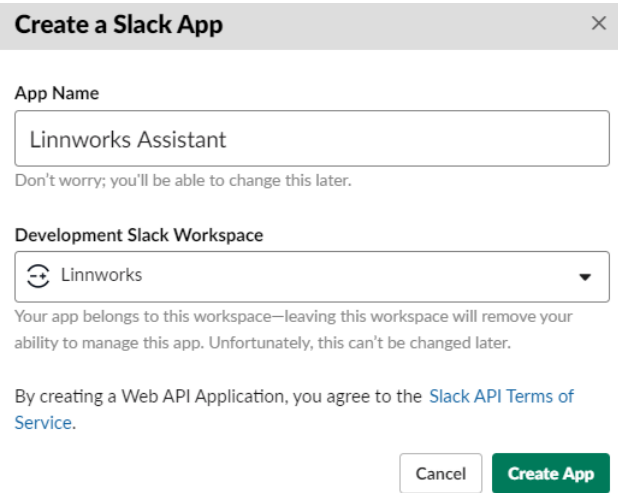

Joonis 3.1 Rakenduse Slack loomine

Pärast rakenduse loomist avaneb leht rakenduse sätetega (vt Lisa 1), millele lisaks seadete häälestamisele lisab autor ka boti. Selleks on olemas nupp *Bots*, *Add features and functionality* jaotises *Basic Information* lehel. Sellele klikkides avaneb leht, millel saate botit lisada või muuta. Uue boti loomiseks sisestas autor kuvatava nime ja vaikenime ning klõpsas nupule salvesta (vt Lisa 2).

Pärast boti lisamist rakendusele taasavas autor lehe põhiteabega. Selle kõige alumises osas lisas ta rakendusele lühikese kirjelduse, ikooni ja valis ikooni taustavärvi (vt Lisa 3). Sellel lehel on rakenduse ja boti salajased juurdepääsuklahvid, mida autor hiliem kasutab.

Rakenduse seadistamise juhendi alusel lisas autor talle vajalikud õigused. Selleks lisas neid ta *OAuth & Permissions* lehel Scopes jaotises, mis on vajalikud sõnumite lugemiseks ja saatmiseks (vt Lisa 4).

Samal lehel installis autor Slacki rakendusesse Linnworks konto. Selleks klõpsas ta nupul *Add App to Workspace* (vt Lisa 5) ja seejärel nupul *Allow* (vt Lisa 6). Pärast ettevõtte administraatori kinnitust rakendus oli lisatud. *OAuth & Permissions* lehel oli ilmunud boti OAuth tokenid (vt Lisa 7).

Nüüd on rakendus botiga installitud ja peaaegu töövalmis. Viimane samm on teatiste tellimise konfigureerimine, pärast seda saab bot lugeda kasutajate teatiseid, neid analüüsida ja töödelda. Selleks lisab autor sündmuste tellimuste lehele vajalikud sündmused ja *Request URL* (vt Lisa 8). Kus *Request URL* see on rakenduse Botkit lõppsõlm, mis käsitleb sündmuseid. Kuna autor pole rakendust veel lõpule viinud, konfigureeritakse sündmused hiljem.

## <span id="page-14-0"></span>**3.2 Botkit-põhise botirakenduse loomine**

## <span id="page-14-1"></span>**3.2.1 Yeomani malli installimine Botkiti jaoks**

Nagu autor juba töö esimeses osas kirjeldas, kasutab ta botirakenduse loomiseks malli Yeoman. Selleks tuleb arvutisse installida Node.js. Autor laadis Node.js alla ametlikult veebilehelt ja installis selle arvutisse [20].

Pärast töökeskkonna ettevalmistamist, avas autor Botkiti teegi ametliku veebilehe, kus ta klõpsas lingil *Get Started* ja järgis rakenduse loomise juhiseid [21].

Esiteks lõi autor rakenduse jaoks kataloogi ja seejärel installis Yeomani ja Botkit *npm* pakette. Selleks avas ta käsurea ja trükkis käsu (vt Joonis 3.2).

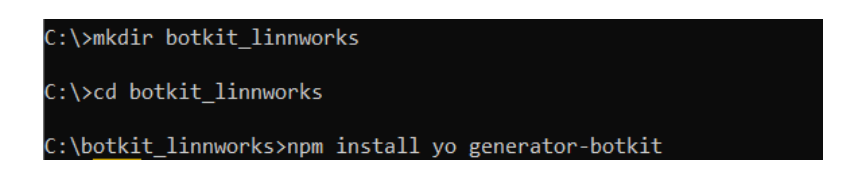

Joonis 3.2 *Npm* pakettide installimine rakenduste kataloogi

Pärast edukat installimist nägi autor käsurealt kinnitust (vt Joonis 3.3).

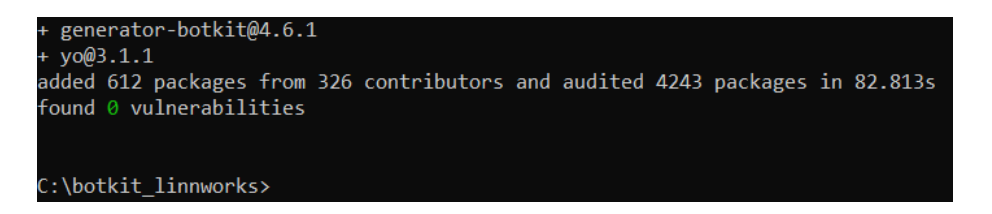

Joonis 3.3 Botkit ja Yeoman *npm* pakettide edukas installimine

Pärast seda lõi autor uue rakenduse Botkit. Selleks käivitas ta käsurealt ka spetsiaalse käsu ja täpsustas vajalikud andmed (vt Joonis 3.4).

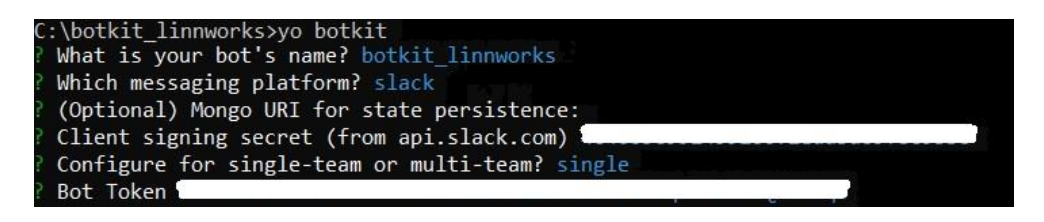

Joonis 3.4 Botkit rakenduse installimine Yeoman malli abil

Rakenduse käivitamiseks kasutas autor käsku *npm start* (vt Joonis 3.5). Sel juhul kasutab rakendus vaikimisi porti 3000, aga lõppsõlm sõnumite töötlemiseks */api/messages*.

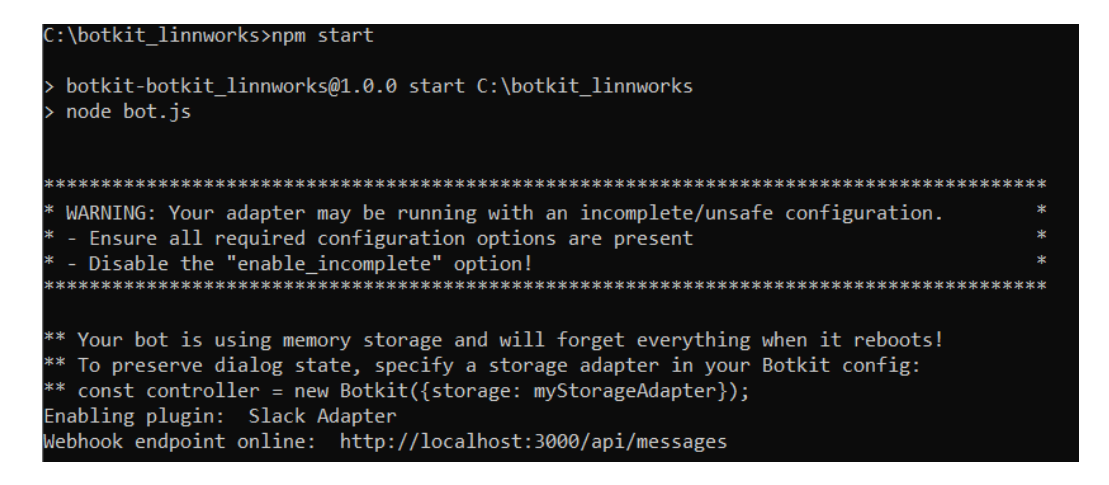

Joonis 3.5 Botirakenduse käivitamine

Vaikepordi muutmiseks lisas autor *.env* konfiguratsioonifaili käsk *PORT = 3001*. Pärast seda rakendust kasutatakse porti 3001.

Vaikimisi loodi 4 faili koos botifunktsioonide näidetega:

- *slack\_features.js*;
- *sample\_hears.js*;
- *sample\_echo.js*;
- *routes\_oauth.js*.

Autor kustutas need failid ja lõi uue hears kataloogi, kuhu ta lisas uue faili *jiraLink.hears.js*. See fail töötleb Slacki platvormi kanalitel saadetud kasutajate sõnumeid.

### <span id="page-16-0"></span>**3.2.2 Teabe saamine Jira kaartide kohta**

Kaardiinfo saamiseks Jira platvormilt paigaldas autor *npm jira-client* paketi. Selle kasutamiseks edastab autor konstruktorile parameetrid, mis salvestatakse *.env* konfiguratsiooni-faili (vt Joonis 3.6).

```
require('dotenv').config();
var JiraApi = require('jira-client');
function GetJiraApi() {
   return new JiraApi({
       protocol: process.env.JIRA_PROTOCOL,
       host: process.env.JIRA_URL,
      username: process.env.JIRA_USERNAME,
       password: process.env.JIRA_PASSWORD,
      apiVersion: process.env.JIRA_API_VERSION,
       strictSSL: true
   \});
j
```
Joonis 3.6 *Jira-client* objekti loomine

*Jira-client* moodulis saadaolevatest meetoditest kasutas autor järgmist: *findIssue* ja up*dateIssue* (vt Lisa 9).

### <span id="page-16-1"></span>**3.2.3 Slacki lõime ja Jira kaardi vahelise lingi lisamise meetod**

Kasutades *hears* meetodi, mis on saadaval Botkiti kontrollerist, lõi autor mitu sündmusekäitlejat. Selleks võtab meetod *hears* mitu parameetrit: massiiv märksõnade ja mallidega sõnumite filtreerimiseks, sõnumite tüüp, sündmuse töötlemise funktsioon (vt Joonis 3.7).

```
const linkIssueKeyRegExp = new RegExp(/^link +(?<key>[a-zA-Z]+\-\d{1,4})$/);
const linkIssueUrlRegExp = new RegExp(/^link +<https:\/\,
                                                                                \setminus/(?<key>[a-zA-Z]+\setminus-\d{1,4})>$/);
controller.hears([linkIssueKeyRegExp, linkIssueUrlRegExp], ['message', 'direct_message'], async function (bot, message) {
    try fvar issueKey = message.matches.groups.key;
       var msg = message.incoming_message.channelData;
       if (!msg.thread_ts) {
           return;
        await AddThreadToIssue(bot.api, issueKey, msg);
    \} catch (error)...
\});
```
Joonis 3.7 Slacki lõime ja Jira kaardi ühenduse lisamise meetod

Ühenduse loomiseks Slacki lõime ja Jira kaardi vahel lõi autor sõnumite filtreerimiseks kaks malli: *linkIssueKeyRegExp* ja *linkIssueUrlRegExp*. Selle töötleja abil töödeldakse ainult kasutajate sõnumeid, mis sisaldavad *link* märksõna ja kaardi nime (vt Joonis 3.7). Lisaks kaardi nimele saavad kasutajad kasutada ka kaardi linki. Kanali lõime sees saadetavatel sõnumitel on *thread\_ts* atribuut, seega lisas autor selle atribuudi kontrolli. *AddThreadToIssue* meetodi täielik kood on toodud lisas 10.

### <span id="page-17-0"></span>**3.2.4 Slack lõime ja Jira kaardi lahti ühendamise meetod**

Ühenduse eemaldamiseks lisas autor kahe malliga käitlejat, mis lisaks kaardi nimele (või lingile sellele) sisaldab märksõna *unlink* (vt Joonis 3.8). Selle töötleja abil töödeldakse ainult kasutajate sõnumeid, mis algavad linkimise tühistamise märksõnaga ja sisaldavad Jira kaardi nime (või linki sellele). Meetodi *RemoveThreadFromIssue* kood on esitatud lisas 11.

```
const unlinkIssueKeyRegExp = new RegExp(/^unlink +(?<key>[a-zA-Z]+\-\d{1,4})$/);
const unlinkIssueUrlRegExp = new RegExp(/^unlink +<https:\/\/
                                                                                                       \binom{2}{k} / \binom{3}{k} / \binom{5}{4} / \binom{7}{4} / \binom{1}{1} / \binom{1}{1} / \binom{1}{1}controller.hears([unlinkIssueKeyRegExp, unlinkIssueUrlRegExp], ['message', 'direct_message'], async function (bot, message) {
    try {
         var issueKey = message.matches.groups.key;
        var msg = message.incoming_message.channelData;
        if (!msg.thread_ts) {
             return;
         \rightarrowawait RemoveThreadFromIssue(bot.api, issueKey, msg);
    \} catch (error)...
\}:
```
Joonis 3.8 Slacki lõime ja Jira kaardi vahelise ühenduse kustutamise meetod

### <span id="page-17-1"></span>**3.2.5 Yeoman malli installimine Botkiti jaoks**

Autor lisas Jira Webhooki taotluste haldamiseks *bot.js* failisse ka lõppsõlme */api/slacklink* (vt Joonis 3.9). Pärast kaardi sulgemist selle lõppsõlme peale tuleb päring koos teabega suletud kaardi kohta. Kui väli sisaldab linke Slack lõimede kohta, saadab bot neile lõimedele teate kaardi sulgemise kohta. Koodi leiate lisast 15.

```
const baseUrl = "https://
    :<br>troller.webserver.post('/api/slacklink', (req, res) => {<br>if (req.body && req.body.issue && req.body.issue.fields) {
controller.webserver.post('/api/slacklink'
          var.cog = new RegExp(/https:\:\/\/[\w\-]+\.[\w]+\.[\w]+\/[\w]+\/[\w]+\/[\w]+\?thread_ts\=(?<thread_ts>[\d]{10}.[\d]{6})\&cid\=(?<channel>[\w]{9})/g);
          var slackThreadField = req.body.issue.fields.customfield_11027;
          var issueKev = reg.body.issue.kev:
         var issueSatus = req.body.issue.fields.status;<br>var issueSatus = req.body.issue.fields.status;<br>var issueResolution = req.body.issue.fields.resolution;
         if (issueKey && slackThreadField && slackThreadField.length > 0)...
    res.send('ok');
\mathcal{V}:
```
Joonis 3.9 Botirakenduse lõppsõlm Jira veebikonksuks

## <span id="page-18-0"></span>**3.3 Botirakenduse juurutamine ettevõtte serverisse**

Üks ettevõtte tingimusest oli rakenduse paigutamine ettevõtte siseserverisse. Kuna tegemist on Winwows Server 2019 serveriga, käivitab autor rakenduse Windowsi teenusena. See võimaldab rakendusel alustada operatsioonisüsteemi laadimisega [22].

Selleks installib autor serverile Node.js, et rakendust otse käivitada. Autor teostas instal-latsiooni samamoodi nagu selle töö 2.2 osas.

Rakendust käivitava Windowsi teenuse loomiseks kasutas autor *node-windows npm* moodulit [23]. Selleks paigaldas ta selle mooduli konsoolilt spetsiaalse käsu abil (vt Joonis 3.10).

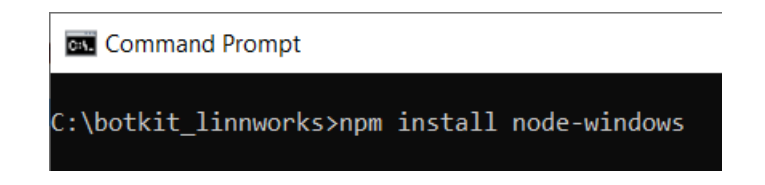

Joonis 3.10 *Node-windows* installimine

Pärast *node-windows* mooduli installimist lõi autor skripti, mis loob Windowsi teenust (vt Joonis 3.11). Ta paigutas selle skripti rakenduste kataloogis ja märkis suhtelise tee rakenduse käivitusfaili - *bot.js*. *Install* ja *uninstall* funktsioonid ka käivitab ja peatab teenuse.

```
var Service = require('node-windows').Service;
    var svc = new Service(\{name: 'JIRA.SlackBot',
          description: 'Runs SlackBot app on node.js server',
          script: 'bot.js'
     \});
     svc.on('install',function(){
                svc.start();
     \});
     svc.on('uninstall',function(){
                svc.stop();
     \});
    svc.install();
```
Joonis 3.11 Skript Windows teenuse loomiseks

Pärast Windowsi teenuse installimist ilmub see teenuste loendisse. Teenuse käivitamiseks koos operatsioonisüsteemiga muutis autor käivitustüübi *Automatic* (vt Joonis 3.12). Seega on rakendus juurdepääsetav aadressil *http://localhost:3001*.

| Name                                                        | Description                                            | <b>Status</b> | <b>Startup Type</b> | $\mathsf{Lo} \,$ $\uparrow$ |
|-------------------------------------------------------------|--------------------------------------------------------|---------------|---------------------|-----------------------------|
| <b>ON JIRA SlackBot</b>                                     | Runs SlackBot app on node.js server                    | Running       | Automatic           | Lc                          |
| KDC Proxy Server service (KPS)                              | KDC Proxy Server service runs on edge servers to proxy |               | Manual              | $N\epsilon$                 |
| KtmRm for Distributed Transaction Coordinator               | Coordinates transactions between the Distributed Tran  |               | Manual (Trigg       | $N\epsilon$                 |
| C. Link-Layer Topology Discovery Mapper                     | Creates a Network Map, consisting of PC and device to  |               | <b>Disabled</b>     | Lo                          |
| <b>C.</b> Local Session Manager                             | Core Windows Service that manages local user session   | Running       | Automatic           | Lo-                         |
| C. Microsoft (R) Diagnostics Hub Standard Collector Service | Diagnostics Hub Standard Collector Service When run    |               | Manual              | $\sqrt{2}$                  |
|                                                             |                                                        |               |                     |                             |

Joonis 3.12 SlackBot Windows teenus

Rakendusele väljastpoolt pääsemiseks lisas autor IIS-i uue veebilehe ja konfigureeris URL Rewrite mooduli abil ümbersuunamistaotlused sisemisele aadressile *localhost: 3001* (vt Joonis 3.13) [24].

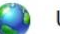

#### **URL** Rewrite

Provides rewriting capabilities based on rules for the requested URL address and the content of an HTTP response. Inbound rules that are applied to the requested URL address:

| Name          | Input              | Match | Pattern | <b>Action Type</b> | <b>Action URL</b>              | <b>Stop Processing</b> | <b>Entry Type</b> |
|---------------|--------------------|-------|---------|--------------------|--------------------------------|------------------------|-------------------|
| EprwardToNode | URL path after '/' |       |         | Rewrite            | /localhost:3001/{R:0}<br>http: | Irue                   | Local             |
|               |                    |       |         |                    |                                |                        |                   |
|               |                    |       |         |                    |                                |                        |                   |

Joonis 3.13 URL Rewrite moodul

Nüüd suunatakse kõik päringud, mis serverile saabuvad lisatud aadressil, aadressile *localhost:3001*.

## <span id="page-19-0"></span>**3.4 Botirakenduse ühendamine platvormiga Slack**

Boti rakendus töötab ettevõtte serveris, kuid pole veel Slacki platvormiga ühendatud. Selleks autor konfigureeris sündmuste tellimusi platvormis Slack *Event Subscriptions* jaotises, samamoodi nagu oli kirjeldatud selle töö 2.1 osas.

Boti toimimiseks lisas autor järgmised sündmuste tellimused:

- *message.channels* kanalites kirjutatud sõnumite töötlemiseks;
- *message.mpim* rühmadesse kirjutatud sõnumite töötlemiseks.

*Request URL* lahtrisse lisas ta lõigus 2.2 kirjeldatud lõppsõlme sõnumirakenduse (vt Lisa 13). Pärast muudatuste salvestamist töötleb bot kõiki avalikele kanalitele ja gruppidele saadetud sõnumeid. Nii ühendas autor botirakenduse Slack platvormiga.

## <span id="page-20-0"></span>**3.5 Jira platvormil teatiste seadistamine**

Slack niidi linkide talletamiseks lisas autor Jira konto sätetes lisalahtri *Custom fields* jaotisse (vt Lisa 14). Selleks peavad olema administraatoriõigused, nii et autor logis kontosse sisse administraatorina [25].

Jaotises *Custom fields* klõpsas autor nupul *Add custom field*, mille järel ta valis välja tüübi (vt Lisa 15) ja nime (vt Lisa 16). Kuna väli võib sisaldada mitut linki, *Text Field (multi-line)* tüüp. Nüüd saavad botirakendused salvestada Slacki lõime lingid sellesse lahtrisse.

Pärast uue välja lisamist loob autor veebikonksu, mis saadab päringuid suletud Jira kaardi kohta. Selleks lisas ta Jira konto sätetes *System* jaotises uue veebikonksu *WebHooks* vahekaardile (vt Lisa 17). Lisaks nimele märkis ta netiaadressi, kuhu päringud saadetakse. Sel juhul on selle töö osas 2.2 kirjeldatud botirakenduse */api/slacklink* lõppsõlm.

Nagu on kirjeldatud dokumentatsioonis, saab veebikonksu kasutada *events* kaudu või nagu pärast funktsiooni. Autor kasutab teist võmalust, nii et ta jättis kõik *Events* jaotises olevad märkeruudud tühjaks.

Kui veebikonksu loodi, lisas autor selle pärast funktsioonina üleminekutesse [26]. See võimaldab teil kutsuda välja veebikonksu, kui Jira kaardi olek muutub.

Selleks muutis ta töövoo *Workflows* jaotises. Töövoogude loendi lehel klõpsas autor *Edit* nupul *(dev) Default Workflow* vastas, mida kasutavad arendusmeeskonnad (vt Joonis 3.14).

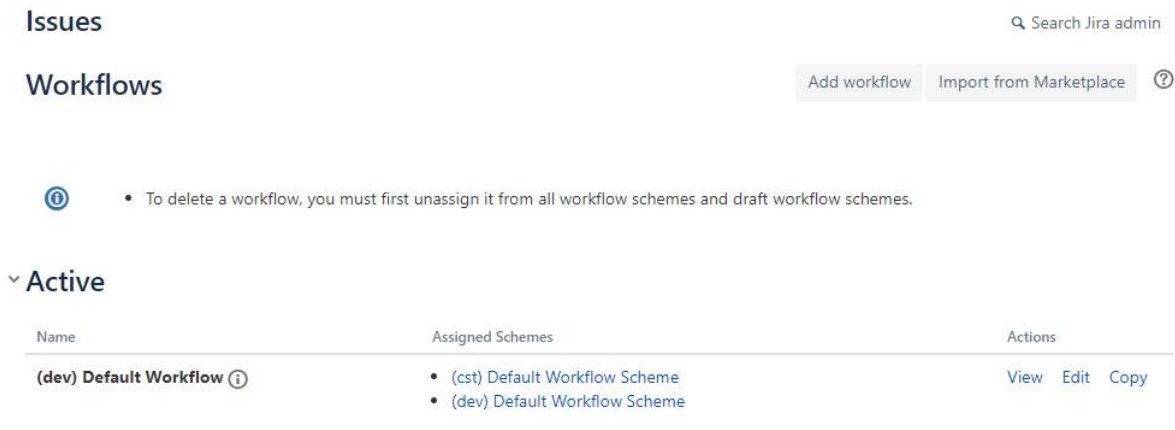

Joonis 3.14 Jira töövoo leht

Järgmisena klõpsas ta redigeerimislehel noolele, mis viib *DONE* olekusse, ja ilmunud aknas valis *Post Functions* (vt Lisa 18). Avanenud lehel klõpsas autor nupul *Add post*  *function* (vt Lisa 19) ja valis toimingu *Trigger a WebHook* (vt Lisa 20). Pärast seda valis pärast funktsiooni parameetrite lehel *JIRA Link* veebikonksu. Samal viisil lisas autor pärast funktsiooni *ARCHIVED* oleku jaoks.

Nii seadis autor veebikonksude saatmise Jira platvormile. Botirakendus saab nüüd teavet suletud Jira kaartide kohta.

## <span id="page-21-0"></span>**3.6 Näited boti kasutamisest**

Teavituste tellimiseks saadab kasutaja kanali lõime sees teate, mis algab *link* märksõnaga ja kaardi nime või lingiga (vt Joonis 3.15).

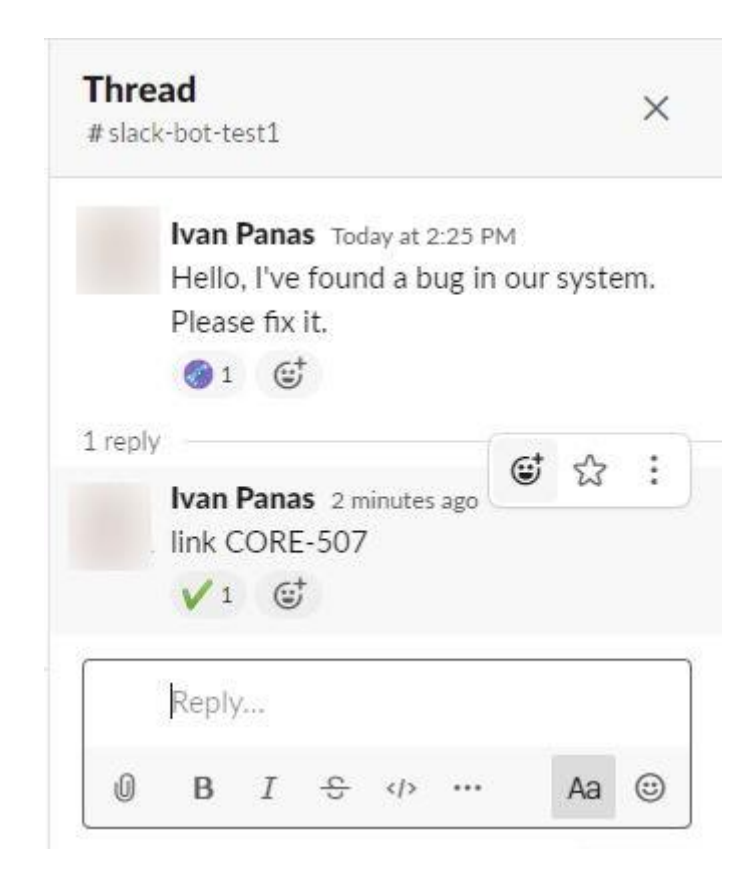

Joonis 3.15 Lisatud *heavy\_check\_mark* pilt

Vastusena sellisele teatele lisab bot pärast edukat töötlemist ikooni, millel on roheline linnuke. See tähendab, et käsk võetakse vastu ja töödeldakse. Kuna Linnworks Slacki konto on Jira integreerimiseks juba rakendusi installinud, vastab teine bot sõnumitele, mis sisaldavad nime Jira kaardid, ja lisab selle sõnumile kirjelduse. Seetõttu seadistas autor boti tekstiga vastussõnumi asemel ikooni lisamiseks, et mitte kanali lõime mitme sõnumiga üle koormata.

Lisaks kanali lõime sõnumile lisatud ikoonile lisab bot kanali põhisõnumile ka Jira ikooni (vt Joonis 3.16). See tähendab, et kanali lõim on ühendatud Jira kaardiga.

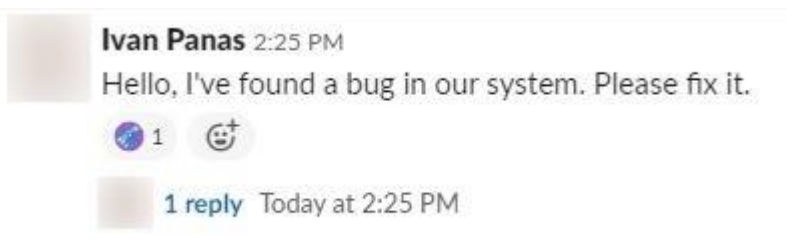

Joonis 3.16 Lisatud *jira* pilt

Teate tellimuse eemaldamiseks saadab kasutaja teate võtmesõnaga *unlink* ja kaardi nimega. Vastuseks sellele lisab bot ka rohelise linnukesega ikooni.

Kui Jira kaart suletakse, saadetakse teade kõikidele *SLACK THREADS* lahtris salvestatud lõimedele. See teade sisaldab põhiteavet suletud kaardi kohta, näiteks selle nime ja väljalaskeversiooni või sulgemise põhjuse (vt Joonis 3.17).

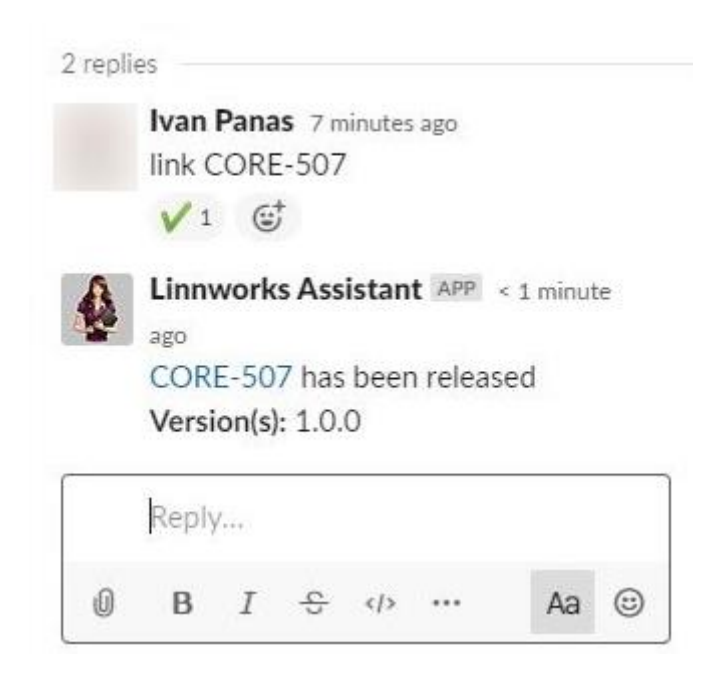

Joonis 3.17 Jira kaardi sulgemise kohta sõnum

## <span id="page-22-0"></span>**3.7 Boti edasiarendamine**

Autori tehtud töö tulemuseks on ChatOps bot, mis vastab Linnworksile seatud nõuetele. Bot saab suhelda ettevõtte töötajatega ja teatada neile suletud Jira kaardist. Samal ajal on võimalik laiendada botite funktsioonide komplekti, määrates selle muude ülesannete täitmiseks.

Pärast botite käivitamist sai autor mitu päeva kestnud kasutamise ajal kasutajatelt mitmeid ettepanekuid ja märkusi. Seetõttu on järgmine samm, mida autor näeb, vigade parandamine ja boti olemasolevas rakenduses muudatuste tegemine.

Autorit huvitab väga ChatOps boti loomise idee. Samal ajal on Linnworks huvitatud selle integreerimisest oma tööprotsessidesse. Tulevikus rakendatavate ülesannete hulgas tõi autor välja järgmised:

- statistika saamine (näiteks andmed vaba serverimälu kohta);
- kasutajakäskude käivitamine (näiteks töö alustamine kolmanda teenuse osapoolel);
- teatised kriitiliste serverite olekute kohta;
- serverite automaatne taaskäivitamine kriitilistes situatsioonides.

# <span id="page-24-0"></span>**KOKKUVÕTE**

Autori töö eesmärk oli luua Slack bot, mis suudab kasutajaid teavitada Jira kaartide sulgemisest. Selle eesmärgi saavutamiseks seadis ta endale mitu ülesannet, mille jooksul see ka saavutati.

Ülesannete hulgas olid:

- 1) Slack API ja JIRA REST API õppimine;
- 2) ülevaade tehnoloogiatest, mis võimaldavad luua Slack botid;
- 3) Slack boti rakendamine uuritud andmete põhjal.

Autori loomingu esimene osa on teoreetiline. Selles viis autor kõigepealt läbi Jira ja Slacki platvormide pakutavate API-de uuringu. Seejärel tegi ta tehnoloogiaülevaate Slack botite loomiseks. Esimese osa lõpus määrati kindlaks tööde teises osas kasutatud tehnoloogiate loetelu. Eelkõige otsustas autor kasutada Slacki boti arendamiseks Botkiti teeki.

Töö teine osa on praktiline ja sisaldab tegelikult esimese osa järelduste põhjal boti väljatöötamise protsessi. Esiteks lõi ta rakenduse Slacki platvormil. Pärast seda kirjeldas botirakenduse loomise protsessi Botkiti teegi põhjal. See Node.js rakendus võeti kasutusele Linnworks Windows serveris. Selleks kasutas autor node-windows npm paketti.

Kui rakendus serveris käivitati, ühendas autor selle Slack rakendusega, seadistades platvormi Slack sündmuste tellimustele. Viimane samm botite väljatöötamisel oli veebikonksu saatmise seadistamine Jira platvormil.

Töö lõpus tõi autor näiteid boti kasutamisest. Samuti hindas ta tulemust ja tegi järeldused Slack boti edasise arengu väljavaadete kohta.

## <span id="page-25-0"></span>**SUMMARY**

The introduction of bots in various chat messengers is gaining popularity nowadays. In this thesis, the author describes one such integration for Slack. The purpose of the author's work was to create a Slack bot that is able to notify users about the closure of Jira cards. He set himself several tasks in the course of which the goal of this work was achieved.

Among the tasks were:

- learning the Slack API and the JIRA REST API;
- an overview of technologies to create Slack bots;
- implementation of Slack bot based on the conclusions of the studied material.

The first part of the author's work is theoretical. In it, the author first conducted research of the APIs provided by the Jira and Slack platforms. After that, he compared the technologies for creating Slack bots. At the end of the first part, a list of technologies that were used to implement the work was determined. In particular, the author decided to use the Botkit library to develop a Slack bot.

The second part of the work is practical and contains the process of developing a bot based on the conclusions from the first part. First, the author created an application in the Slack platform. After that, the process of creating a bot application based on the Botkit library was described. This Node.js application was deployed to a Windows server using the npm node-windows package.

When the application was launched on the server, the author connected it to the Slack application, setting up event subscriptions inside the Slack platform. The last step in developing the bot was setting up sending webhooks in the Jira platform.

At the end of the work, the author gave examples of using the bot. He also assessed the result and made conclusions about the prospects for the further development of the Slack bot.

## <span id="page-26-0"></span>**KASUTATUD KIRJANDUSE LOETELU**

- 1. Andmekaitse ja infoturbe leksikon. [*Online*]<https://akit.cyber.ee/> (04.01.2020)
- 2. IIS Web Server. Vuollet P. (8.05.2018) [*Online*] [https://stackify.com/iis-web](https://stackify.com/iis-web-server/)[server/](https://stackify.com/iis-web-server/) (04.01.2020)
- 3. URL Rewrite. [*Online*] <https://www.iis.net/downloads/microsoft/url-rewrite> (04.01.2020)
- 4. What is a channel? [*Online*] [https://slack.com/intl/en-ee/help/articles/](https://slack.com/intl/en-ee/help/articles/360017938993-What-is-a-channel) [360017938993-What-is-a-channel](https://slack.com/intl/en-ee/help/articles/360017938993-What-is-a-channel) (02.01.2020)
- 5. Real Time Messaging API. [*Online*]<https://api.slack.com/rtm> (04.01.2020)
- 6. How to use the Slack Web API. [*Online*]<https://api.slack.com/web> (04.01.2020)
- 7. What is ChatOps? [*Online*] <https://docs.stackstorm.com/chatops/chatops.html> (02.01.2020)
- 8. REST APIs [*Online*]<https://developer.atlassian.com/server/jira/platform/rest-apis/> (27.12.2019)
- 9. Widely-used open source libraries. [*Online*] <https://api.slack.com/community> (27.12.2019)
- 10. SlackAPI. [*Online*]<https://github.com/Inumedia/SlackAPI> (07.01.2020)
- 11. Slack API in Go. [*Online*]<https://github.com/nlopes/slack> (07.01.2020)
- 12. Slack-client. [*Online*]<https://github.com/HubSpot/slack-client> (07.01.2020)
- 13. Botkit is an open source developer tool for building chat bots, apps and custom integrations for major messaging platforms. [Online] [https://github.com/](https://github.com/howdyai/botkit) [howdyai/botkit](https://github.com/howdyai/botkit) (07.01.2020)
- 14. Microsoft to acquire XOXCO [*Online*] [https://blogs.microsoft.com/blog/2018/11/14/](https://blogs.microsoft.com/blog/2018/11/14/microsoft-to-acquire-xoxco-bringing-together-leading-bot-development-communities-to-help-advance-conversational-ai/) [microsoft-to-acquire-xoxco-bringing-together-leading-bot-development](https://blogs.microsoft.com/blog/2018/11/14/microsoft-to-acquire-xoxco-bringing-together-leading-bot-development-communities-to-help-advance-conversational-ai/)[communities-to-help-advance-conversational-ai/](https://blogs.microsoft.com/blog/2018/11/14/microsoft-to-acquire-xoxco-bringing-together-leading-bot-development-communities-to-help-advance-conversational-ai/) (28/12/2019)
- 15. Slacker. [*Online*]<https://github.com/os/slacker> (07.01.2020)
- 16. Getting started with Yeoman. [*Online*] <https://yeoman.io/learning/index.html> (27.12.2019)
- 17. Getting Started. [*Online*] <https://code.visualstudio.com/docs> (04.01.2020)
- 18. Enabling interactions with bots. [*Online*] <https://api.slack.com/bot-users> (29.12.2019)
- 19. Your Apps. [*Online*]<https://api.slack.com/apps> (29.12.2019)
- 20. Node.js. [*Online*]<https://nodejs.org/en/> (29.12.2019)
- 21. Let's build a bot! [*Online*]<https://botkit.ai/getstarted.html> (29.12.2019)
- 22. Node Windows Service for Running Node.js Application. Tej C. (28.02.2019) [*Online*] <http://bestirtech.com/blog/2019/02/node-windows-service-node-js-app/> (30.12.2019)
- 23. Windows support for Node.JS scripts. [*Online*] <https://github.com/coreybutler/node-windows> (30.12.2019)
- 24. Creating Rewrite Rules for the URL Rewrite Module. Yakushev R. (28.03.2014) [*Online*] [https://docs.microsoft.com/en-us/iis/extensions/url-rewrite-module/](https://docs.microsoft.com/en-us/iis/extensions/url-rewrite-module/creating-rewrite-rules-for-the-url-rewrite-module) [creating-rewrite-rules-for-the-url-rewrite-module](https://docs.microsoft.com/en-us/iis/extensions/url-rewrite-module/creating-rewrite-rules-for-the-url-rewrite-module) (30.12.2019)
- 25. Adding a custom field. [*Online*] [https://confluence.atlassian.com/adminjiraserver/](https://confluence.atlassian.com/adminjiraserver/adding-a-custom-field-938847222.html) [adding-a-custom-field-938847222.html](https://confluence.atlassian.com/adminjiraserver/adding-a-custom-field-938847222.html) (29.12.2019)
- 26. Adding a webhook as a post function to a workflow. [*Online*] [https://developer](https://developer.atlassian.com/server/jira/platform/webhooks/) [.atlassian.com/server/jira/platform/webhooks/](https://developer.atlassian.com/server/jira/platform/webhooks/) (29.12.2019)

# <span id="page-28-0"></span>**LISAD**

### **Lisa 1 Slack rakenduse seadete avaleht**

<span id="page-29-0"></span>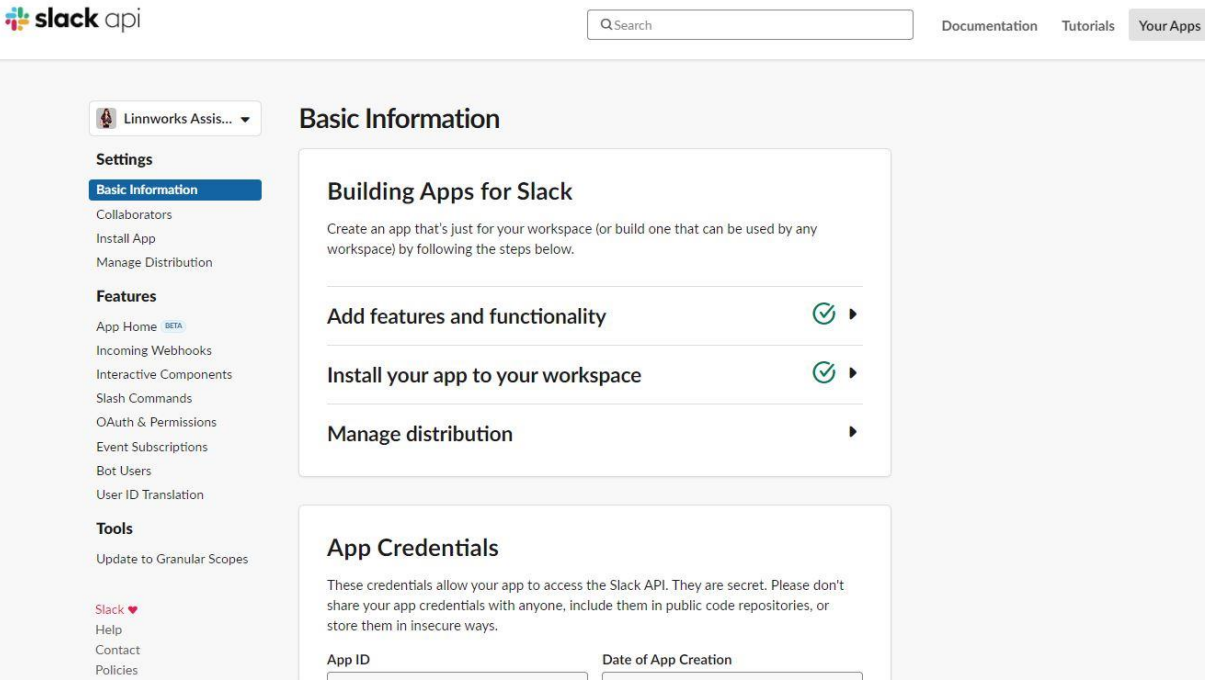

#### **Lisa 2 Slack boti lisamine**

On  $($ 

# <span id="page-30-0"></span>**Bot User**

You can bundle a bot user with your app to interact with users in a more conversational manner. Learn more about how bot users work.

#### Display name

Linnworks Assistant

Names must be shorter than 80 characters, and can't use punctuation (other than apostrophes and periods).

#### Default username

linnworks\_assistant

If this username isn't available on any workspace that tries to install it, we will slightly change it to make it work. Usernames must be all lowercase. They cannot be longer than 21 characters and can only contain letters, numbers, periods, hyphens, and underscores.

#### Always Show My Bot as Online

When this is off, Slack automatically displays whether your bot is online based on usage of the RTM API.

**Save Changes Remove Bot** 

Changes will affect future installations of your app. If you've already installed your app to a workspace and want to rename the bot user, navigate to your workspace and choose Administration > Manage apps.

### **Lisa 3 Kuvatud Slack rakendusteabe seadistamine**

<span id="page-31-0"></span>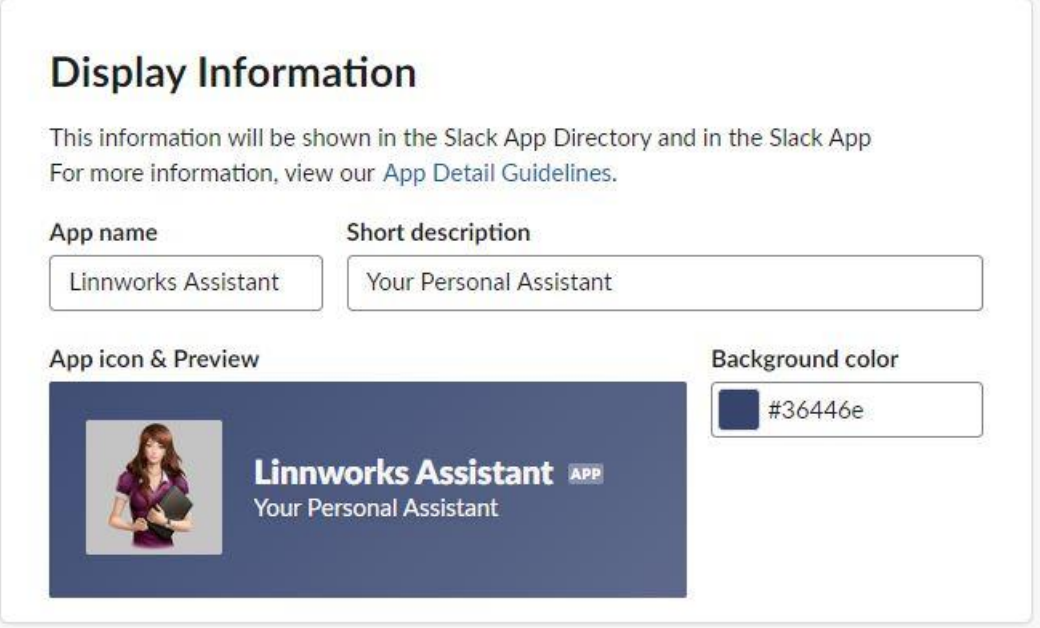

## **Lisa 4 Vajalikud load Slack rakenduseks**

<span id="page-32-0"></span>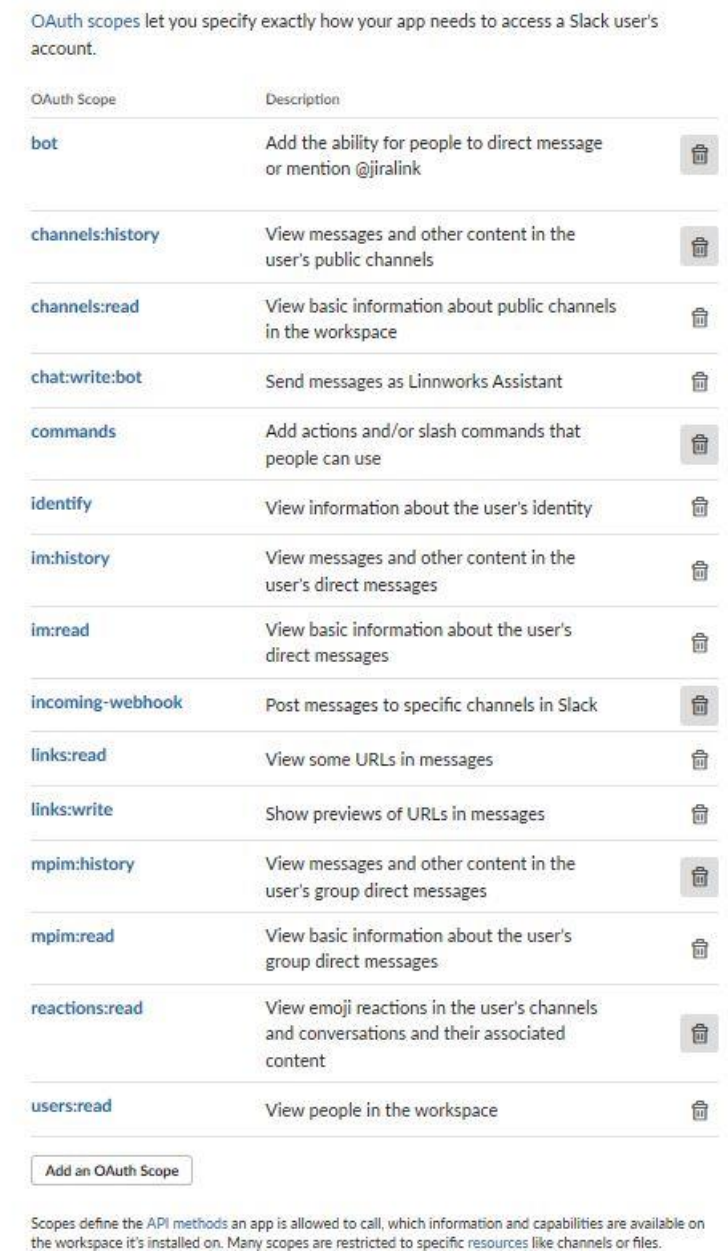

# <span id="page-33-0"></span>**OAuth & Permissions**

# **OAuth Tokens & Redirect URLs**

These OAuth Tokens will be automatically generated when you finish connecting the app to your workspace. You'll use these tokens to authenticate your app.

**Install App to Workspace** 

#### **Lisa 6 Slack rakenduse installimise kinnituse leht**

 $\bullet$ ¥ k

#### <span id="page-34-0"></span>What will Linnworks Assistant be able to view?

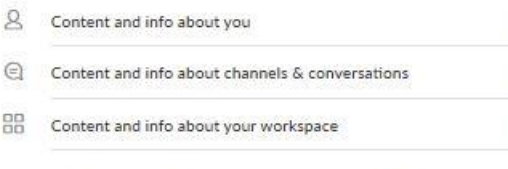

#### What will Linnworks Assistant be able to do?

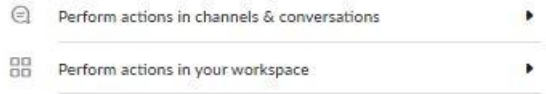

#### **Where should Linnworks Assistant post?**

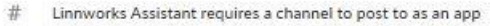

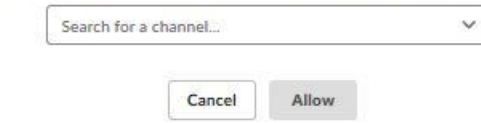

### **Lisa 7 Slack rakenduse ja boti load**

<span id="page-35-0"></span>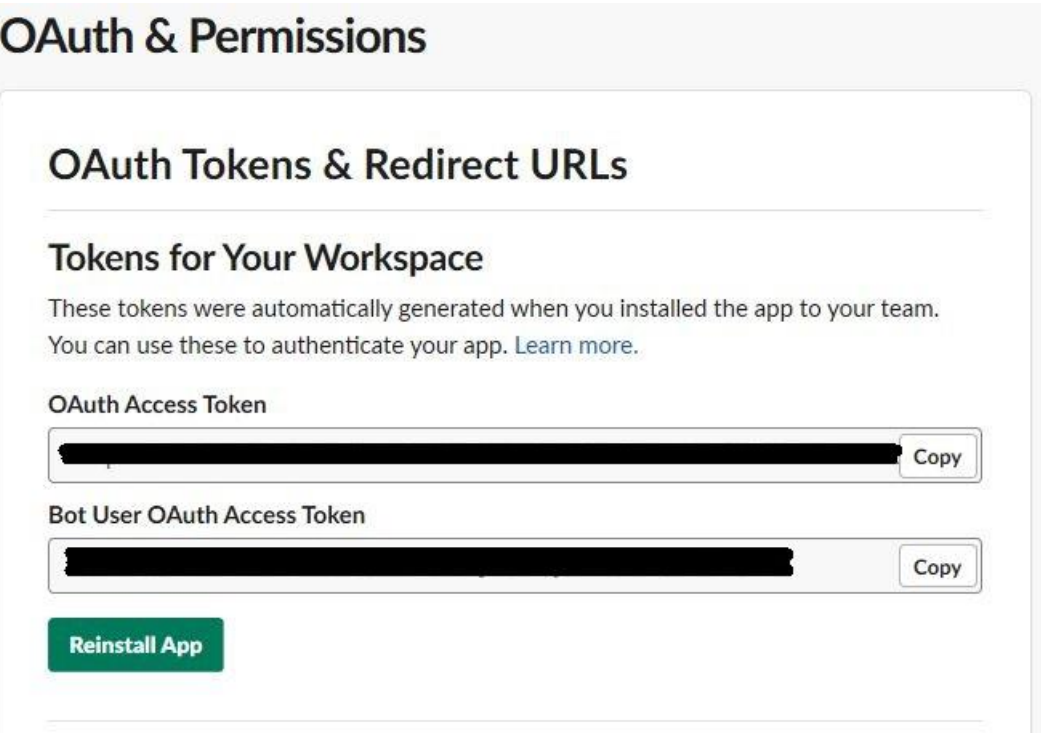

### **Lisa 8 Slack sündmuste seadistamine**

<span id="page-36-0"></span>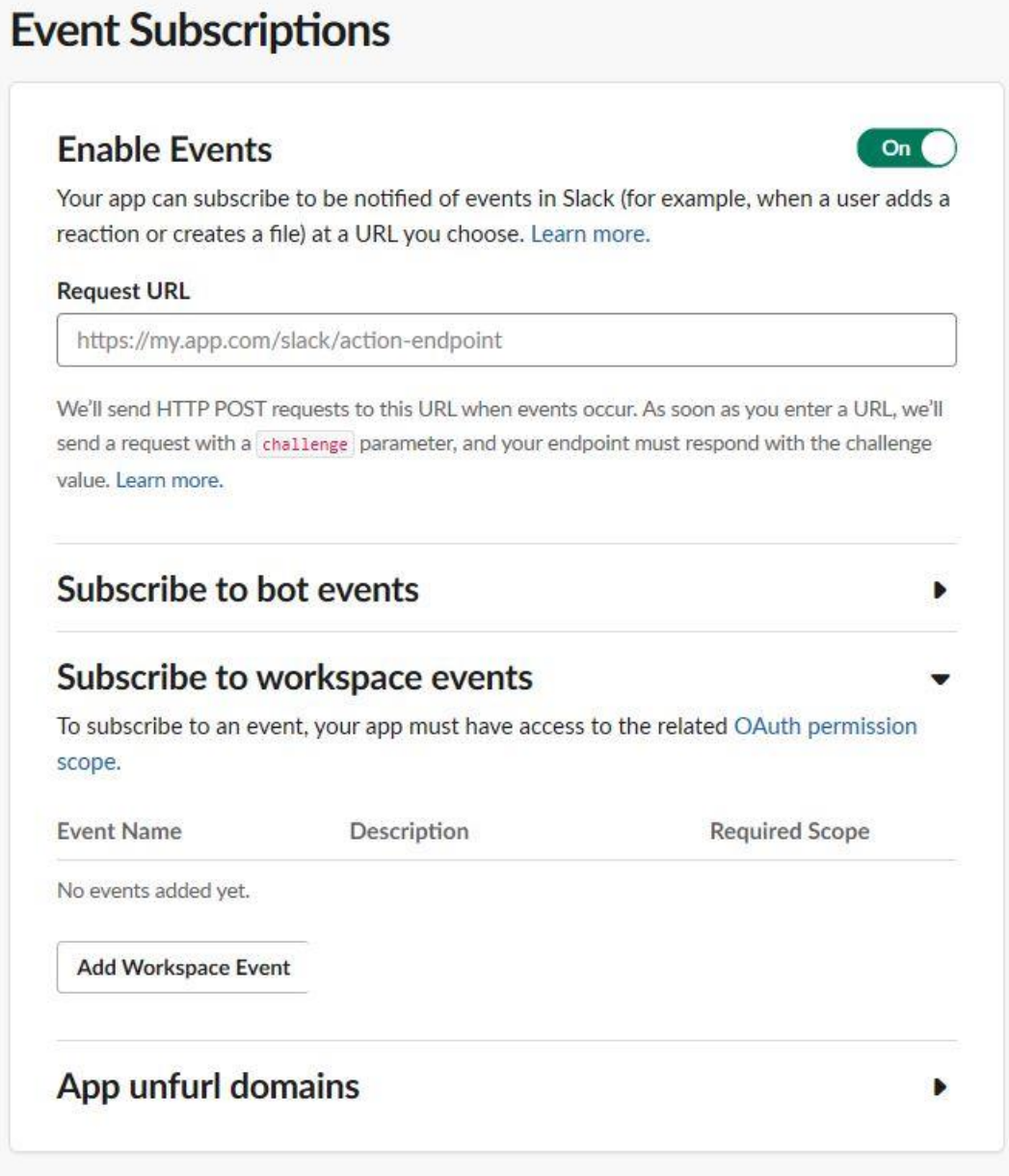

#### **Lisa 9 Meetodid findIssues ja updateIssues**

```
var api = GetJiraApi();
await api.findIssue(issueKey)
    .then(function (issue) {
         var slackThreadsField = issue.fields.customfield 11027;
        var threadResponse = GetLinkForThread(msg.channel, msg.thread_ts, controller.adapter.slack.token);
        threadResponse.then(function (thread) {
             if (slackThreadsField == null || !slackThreadsField.includes(thread.permalink)) {
                 if (slackThreadsField == null) {
                     slackThreadsField = thread.permalink;
                 \overline{\mathcal{E}}else {slackThreadsField += `${thread.permalink}\n`;
                                                                                        \circ\overline{\mathcal{X}}var fieldToSave = { fields: { customfield_11027: slackThreadsField } };
                 api.updateIssue(issueKey, fieldToSave)
                     .then(function (result) {
                          AddReaction(botApi, msg.ts, msg.channel, 'heavy check mark');
                          AddReaction(botApi, msg.thread_ts, msg.channel, 'jira');
                     ):catch(function (error)...);
             \mathcal{E}else {AddReaction(botApi, msg.ts, msg.channel, 'heavy_check_mark');
             \mathbf{a}\{.catch(function (error)...);
    \mathcal{E}.catch(function (err)[...]);
```
#### **Lisa 10 Meetod AddThreadToIssue**

```
async function AddThreadToIssue(botApi, issueKey, msg) {
   var api = GetJiraApi();
    await api.findIssue(issueKey)
       .then(function (issue) {
           var slackThreadsField = issue.fields.customfield_11027;
            var threadResponse = GetLinkForThread(msg.channel, msg.thread_ts, 
controller.adapter.slack.token);
            threadResponse.then(function (thread) {
                if (slackThreadsField == null || 
!slackThreadsField.includes(thread.permalink)) {
                    if (slackThreadsField == null) {
                        slackThreadsField = thread.permalink;
 }
                   else {
                   slackThreadsField += `${thread.permalink}\n`;<br>}
 }
                    var fieldToSave = { fields: { customfield_11027: 
slackThreadsField } };
                    api.updateIssue(issueKey, fieldToSave)
                        .then(function (result) {
                          AddReaction(botApi, msg.ts, msg.channel,
'heavy_check_mark');
                          AddReaction(botApi, msg.thread ts, msg.channel, 'jira');
 })
                       .catch(function (error) {
                           console.log(`Failed to update issue field: 
${issueKey}`);
                        });
 }
                else {
                   AddReaction(botApi, msg.ts, msg.channel, 'heavy check mark');
 }
            }).catch(function (error) {
                console.log(`Failed to get thread permalink: ${issueKey}`);
            });
        })
       .catch(function (err) {
            console.log(`The issue is not found: ${issueKey}`);
        });
}
```
#### **Lisa 11 Meetod RemoveThreadFromIssue**

```
async function RemoveThreadFromIssue(botApi, issueKey, msg) {
   var api = GetJiraApi();
    api.findIssue(issueKey)
       .then(function (issue) {
           var slackThreadsField = issue.fields.customfield_11027;
            if (slackThreadsField !== undefined) {
               if (slackThreadsField == null) {
                   slackThreadsField = '';
 }
               var threadResponse = GetLinkForThread(msg.channel, msg.thread_ts, 
controller.adapter.slack.token);
               threadResponse.then(function (thread) {
                   var exist = slackThreadsField.includes(thread.permalink);
                  var existWithNewLine = 
slackThreadsField.includes(`${thread.permalink}\n`);
                   if (exist) {
                       if (existWithNewLine) {
                           slackThreadsField = 
slackThreadsField.replace(`${thread.permalink}\n`, '');
 }
                      else {
                           slackThreadsField =
slackThreadsField.replace(thread.permalink, '');
 }
                      var fieldToSave = { fields: { customfield 11027:
slackThreadsField } };
                       api.updateIssue(issueKey, fieldToSave)
                          .then(function (result) {
                              AddReaction(botApi, msg.ts, msg.channel, 
'heavy check mark');
 })
                          .catch(function (error) { 
                              console.log(`Failed to update issue field: 
${issueKey}`);
 });
 }
                  else {
                       AddReaction(botApi, msg.ts, msg.channel, 
'heavy_check_mark');
 }
               }).catch(function (err) {
                   console.log(`Failed to get thread permalink: ${issueKey}`);
                   });
 }
        })
        .catch(function (err) {
            console.log(`The issue is not found: ${issueKey}`);
        });
}
```
#### **Lisa 12 Jira veebikonksu töötlemismeetod**

```
const baseUrl = "";
controller.webserver.post('/api/slacklink', (req, res) => {
     if (req.body && req.body.issue && req.body.issue.fields) {
        var reg = new RegExp(/https\:\/\/[\w\-
]+\.[\w]+\.[\w]+\/[\w]+\/[\w]+\/[\w]+\?thread_ts\=(?<thread_ts>[\d]{10}.[\d]{6})\&ci
d = (\frac{?}{channel} \w] {9} / g;
        var slackThreadField = req.body.issue.fields.customfield 11027;
         var issueKey = req.body.issue.key;
         var issueSatus = req.body.issue.fields.status;
                           var issueResolution = req.body.issue.fields.resolution;
         if (issueKey && slackThreadField && slackThreadField.length > 0) {
             var resolution = '';
             if (issueSatus.name === 'Done' || issueSatus.name === 'Closed') {
                 resolution = 'has been released';
                                                       var fixVersions = 
req.body.issue.fields.fixVersions;
                                                       if(fixVersions)
                                                       {
                                                                     var versions = 
[]fixVersions.forEach(vers => versions.push(vers.name));
             if(versions.length > 0){
             resolution += '\n*Version(s):* ' + versions.join(',');
                                                                     }
                                                       }
 }
             else if (issueSatus.name === 'Archived') {
                 resolution = 'is archived' + '\n*Resolution:* ' + 
issueResolution.name;
                                                       var resolutionNotes = 
req.body.issue.fields.customfield_10300;
                                                       if(resolutionNotes)
                                                       {
                                                                     resolution += 
'\n*Resolution notes:*```' + resolutionNotes + '```';
                                                       }
 }
             if (resolution) {
                var message = '<' + baseUrl + issueKey + '|' + issueKey + '> ' +
resolution;
                 try {
                     var match;
                    do {
                         match = reg.exec(slackThreadField);
                         if (match) {
                            var channel = match.groups['channel'];
                            var ts = match.groups['thread ts'];
                             if (channel && ts) {
                                 controller.adapter.slack.chat.postMessage({
```

```
 channel: channel,
                     thread_ts: ts,
                     text: message,
                      token: controller.adapter.slack.token
                 });
 }
 }
 }
          while (match)
 }
 catch(error){
 console.log(error);
 }
       }
     }
   }
   res.send('ok');
});
```
#### **Lisa 13 Request URL ja sündmused**

 $On<sub>0</sub>$ 

 $\blacktriangleright$ 

<span id="page-42-0"></span>Linnworks Assis...

#### **Settings**

**Basic Information** Collaborators Install App Manage Distribution

#### **Features**

App Home BETA Incoming Webhooks Interactive Components Slash Commands OAuth & Permissions

#### **Event Subscriptions**

**Bot Users** User ID Translation

#### **Tools**

Update to Granular Scopes

#### Slack •

Help Contact Policies Our Blog

## **Event Subscriptions**

#### **Enable Events**

Your app can subscribe to be notified of events in Slack (for example, when a user adds a reaction or creates a file) at a URL you choose. Learn more.

#### Request URL Verified V

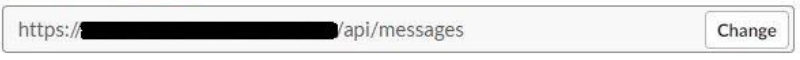

We'll send HTTP POST requests to this URL when events occur. As soon as you enter a URL, we'll send a request with a challenge parameter, and your endpoint must respond with the challenge value. Learn more.

### Subscribe to bot events

#### Subscribe to workspace events

To subscribe to an event, your app must have access to the related OAuth permission scope.

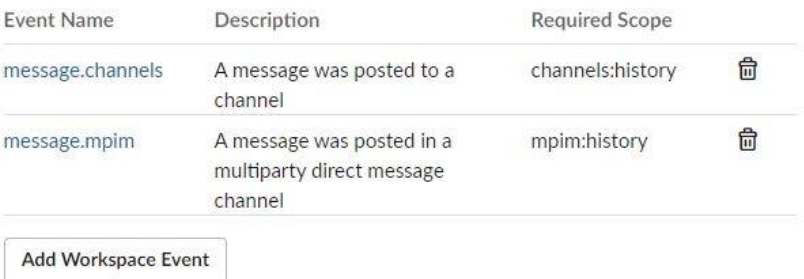

### **Lisa 14 Jira kohandatud väljad**

<span id="page-43-0"></span>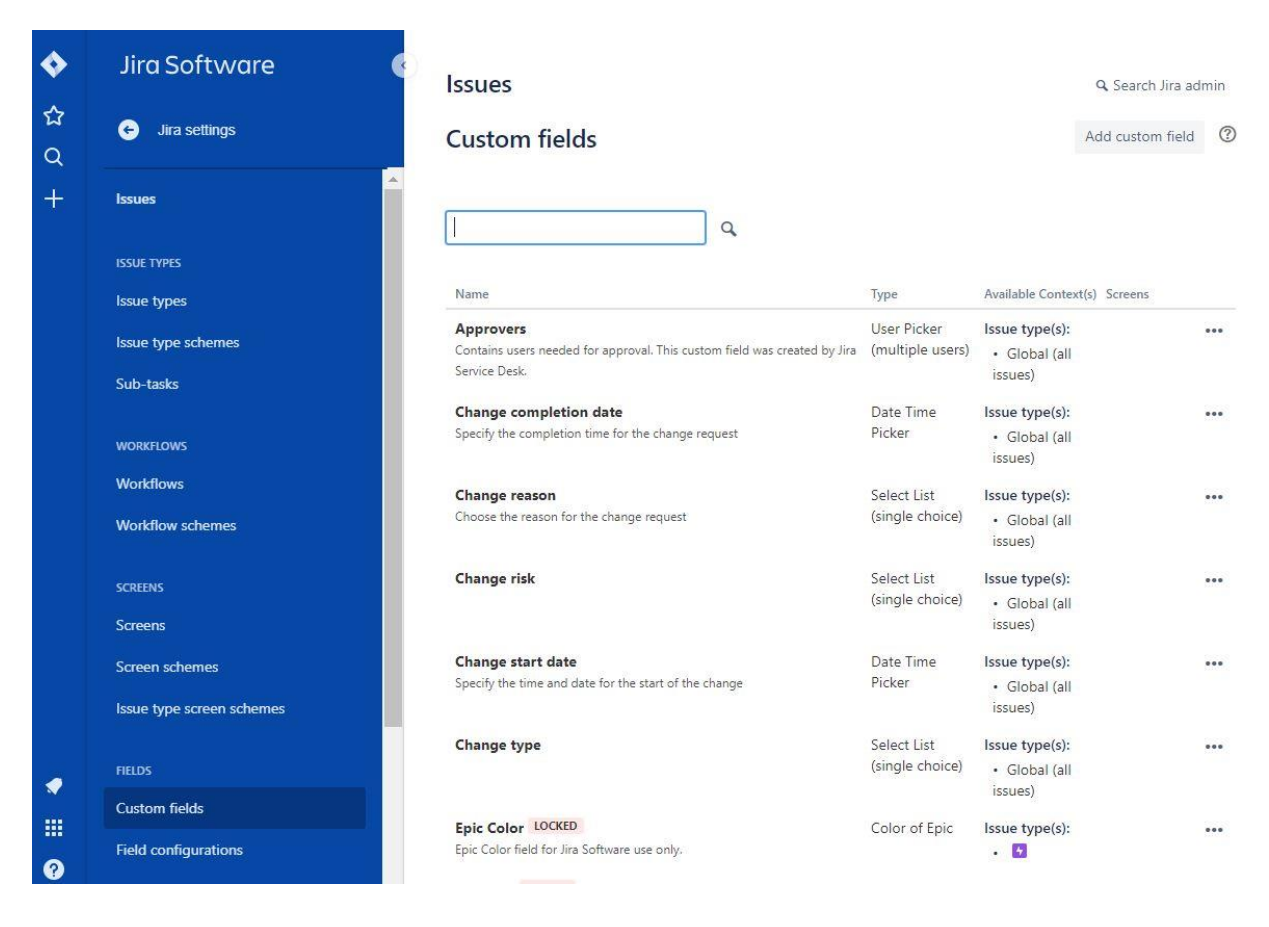

## **Lisa 15 Jira kohandatud välja tüübi valimine**

<span id="page-44-0"></span>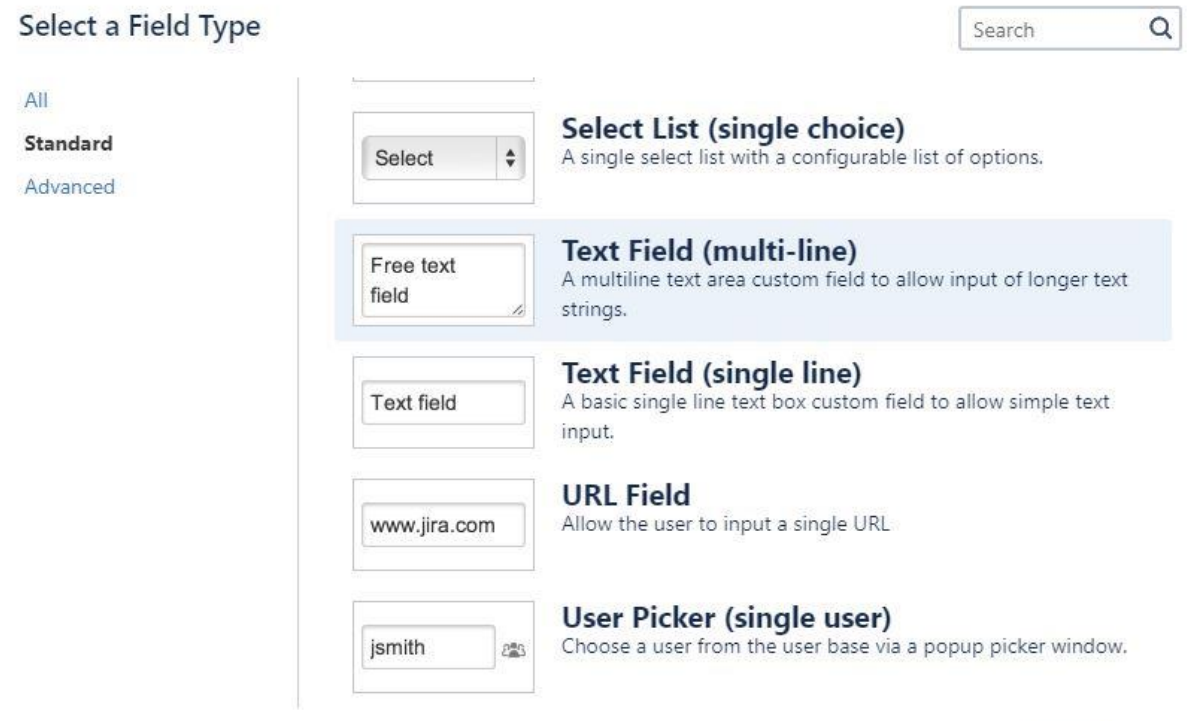

Next Cancel

## **Lisa 16 Jira kohandatud välja nimi**

## <span id="page-45-0"></span>Configure 'Text Field (multi-line)' Field

Name<sup>\*</sup> SLACK THREADS Description

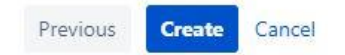

### **Lisa 17 Jira veebikonksu lisamine**

<span id="page-46-0"></span>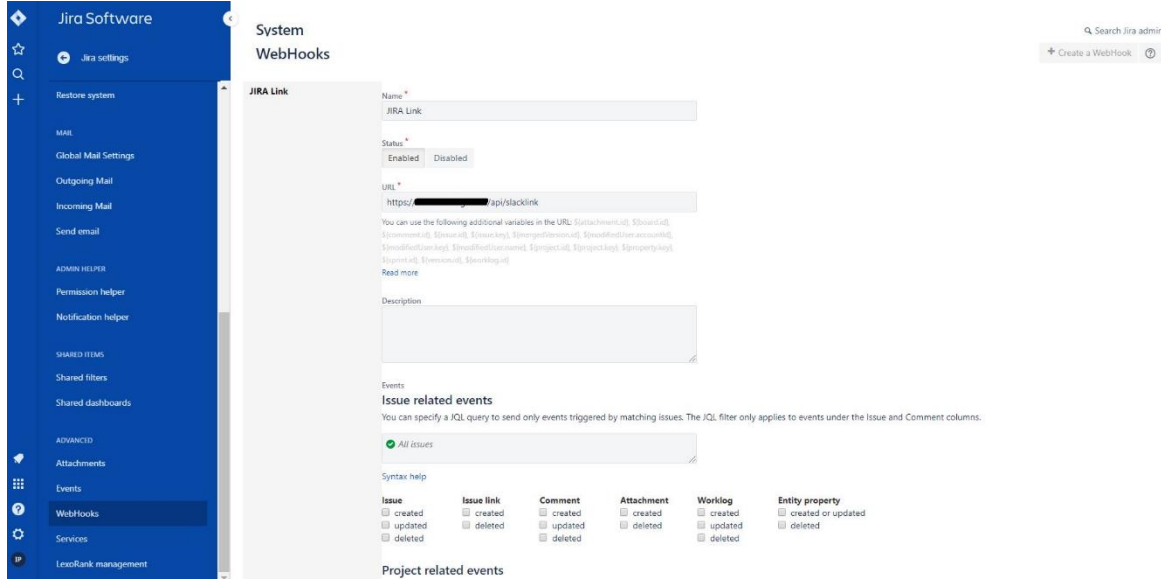

### **Lisa 18 Jira töövoo redigeerimise leht**

<span id="page-47-0"></span>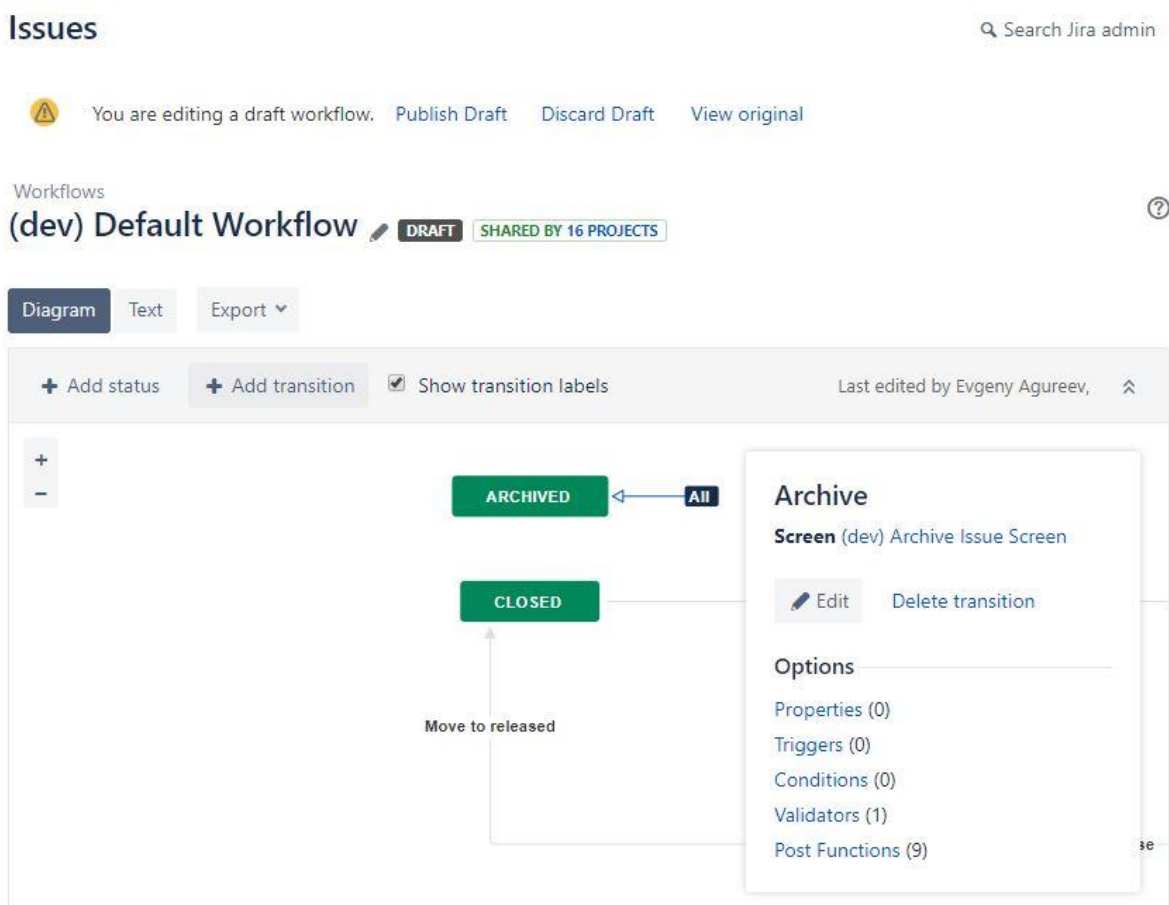

### **Lisa 19 Jira pärastise funktsiooni lisamine**

<span id="page-48-0"></span>Transition is available to ALL steps in the workflow.

Screen: (dev) Archive Issue Screen

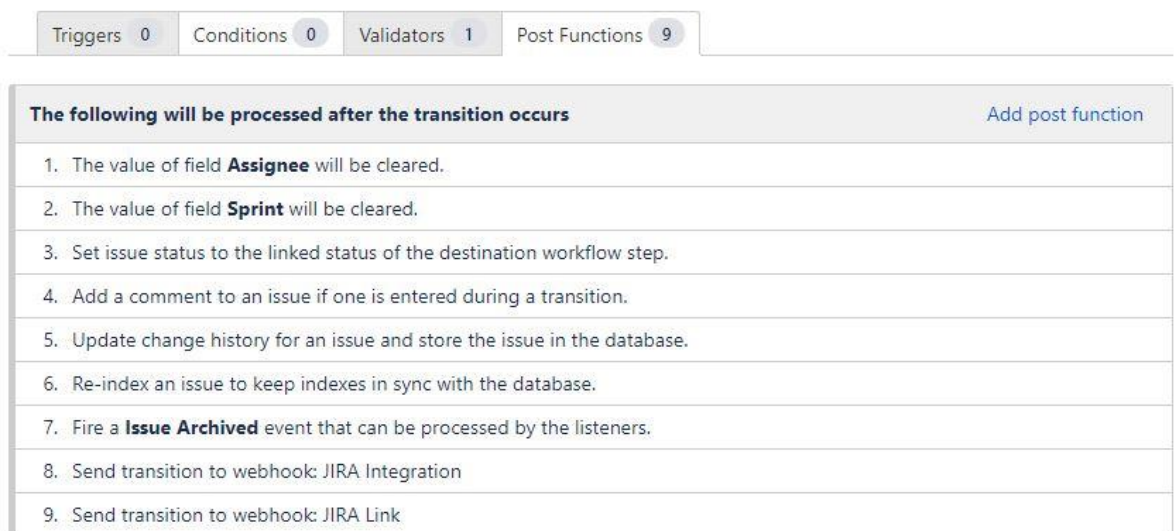

### **Lisa 20 Jira pärastise funktsiooni tüübi valimine**

## <span id="page-49-0"></span>Administration

Q Search Jira admin

### **Add Post Function To Transition**

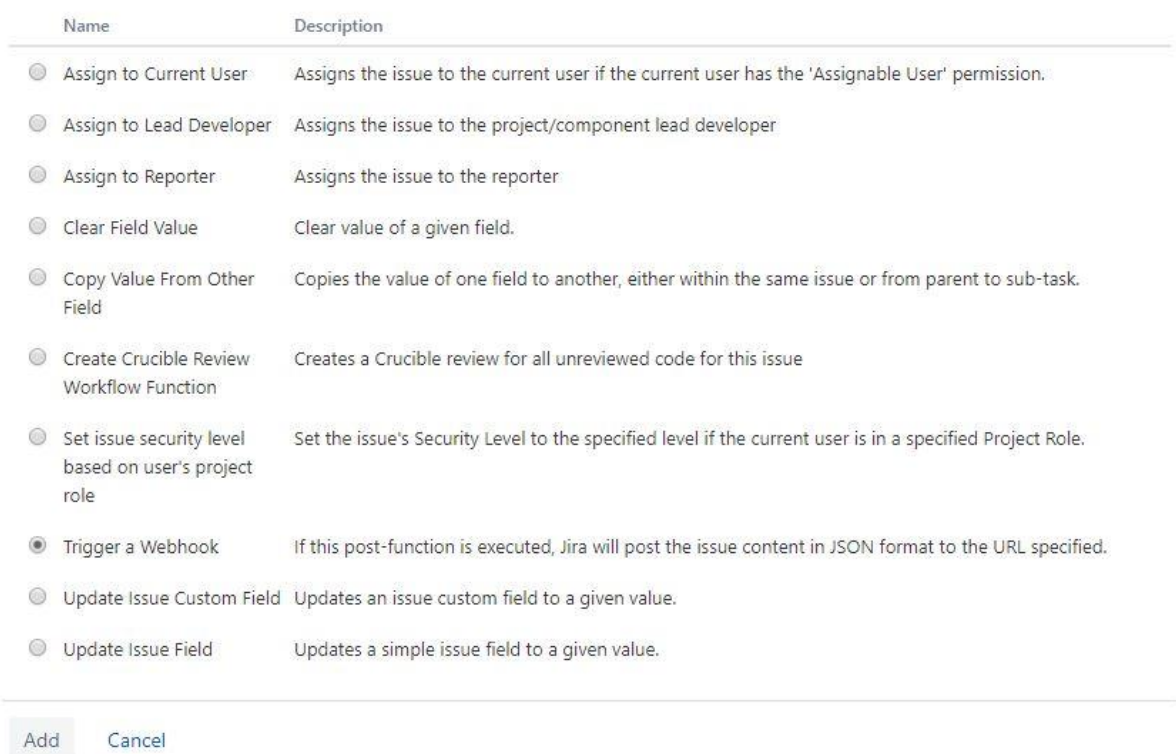